# Levenhuk Blaze D500 Digital Spotting Scope

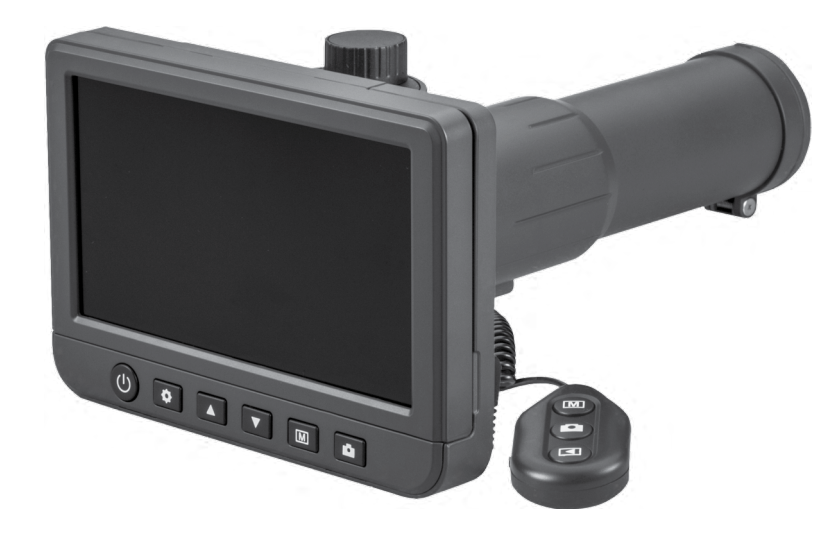

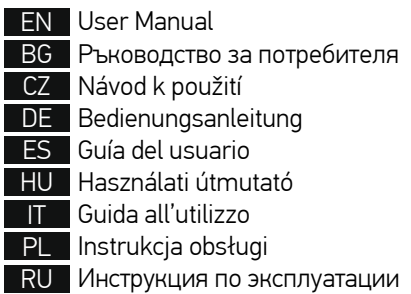

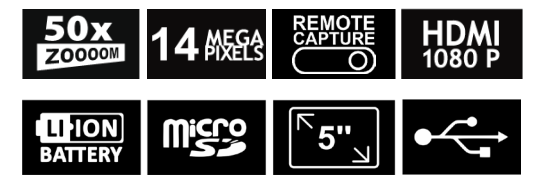

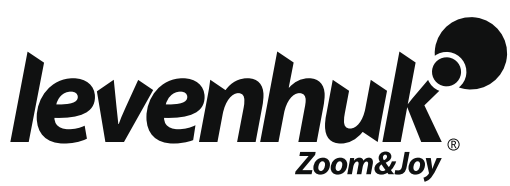

# Levenhuk Blaze D500

## Digital Spotting Scope

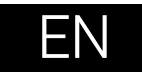

## **Parts of the digital spotting scope**

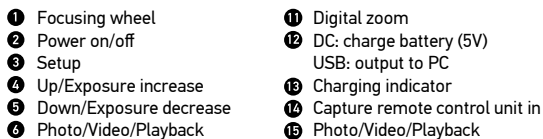

- Capture
- **O** TV out
- MicroSD slot
- **ID** HDMI out
- **D** Digital zoom
- *C* Capture
- **<sup>1</sup>** Playback
- $\bigcirc$  1/4" screw hole (not shown)

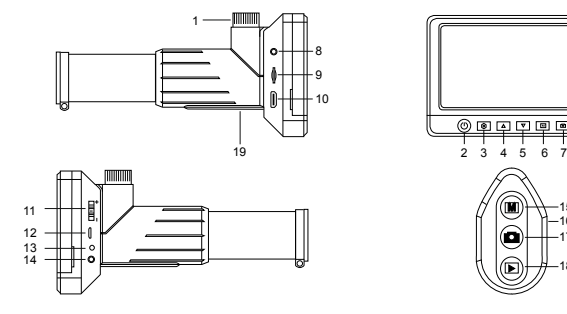

The kit includes: digital spotting scope, tripod, capture remote control, AC adapter, 8GB microSD memory card, USB cable, TV cable, pouch, objective lens cap, user manual and warranty slip.

Never, under any circumstances, look directly at the Sun, another bright source of light or at a laser through this device, as this may cause PERMANENT RETINAL DAMAGE and may lead to BLINDNESS.

## **Digital spotting scope assembly**

Take the digital spotting scope and all the accessories out of the package. Place the tripod on a stable surface. Insert the screw of the tripod into the 1/4" screw hole on the body of the digital spotting scope (19) and rotate until the spotting scope is firmly attached. Do not apply excessive pressure when attaching the digital spotting scope. Charge the built-in Li-ion battery via USB cable. Insert the microSD card into the slot (9). Press the Power on/off button (2) and hold it for 3 seconds to turn the device on. The digital spotting scope is now ready to use.

*Note: It is recommended to use the included tripod for indoor observations and a professional tripod (not included in the kit) for observations outside. The tripod helps to minimize image shaking.*

*Caution: Please refer to the specifications table for the correct mains voltage and never attempt to plug a 110V device into 220V outlet and vice versa without using a converter. Remember that mains voltage in the U.S. and Canada is 110V and 220–240V in most European countries.*

## **Display icons**

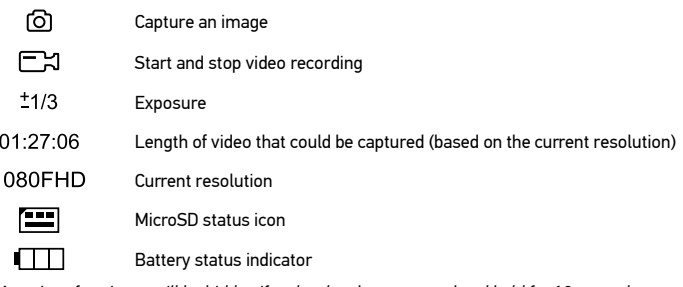

*Note: Interface icons will be hidden if no key has been pressed and held for 10 seconds.*

## **Using the digital spotting scope**

## **Connection to TV/monitor with HDMI input**

1) Connect the digital spotting scope to the TV/monitor by inserting the HDMI cable into the HDMI input port. Turn on the power of your TV/monitor and select the HDMI setting. 2) Power the digital spotting scope with the supplied power adapter. If the digital spotting scope is not already on, turn on the power by pressing the Power on/off button (2), and then you can start the preview on the screen.

#### **Focusing adjustment**

Look through your digital spotting scope at a distant object. Rotate the focusing wheel (1) until the view is focused.

## **Digital zoom**

Push the digital zoom button on the body of the digital spotting scope (11) or on the capture remote control (16) to zoom in or zoom out.

## **Capturing an image or recording a video**

1) Insert a microSD card into the microSD slot (9). Maximum card size is 64GB. 2) Turn the Focus adjustment wheel (1) to focus the image of your object to its best focus. 3) Press the Capture button on the body of the digital spotting scope (7) or on the capture remote control (17) and the photo will be saved to the microSD card.

4) To switch to video recording mode, press the Photo/Video/Playback button (6). Then, press the Capture button on the body of the digital spotting scope (7) or on the capture remote control (17) to start video recording. Press the Capture button again to stop video recording.

## **Playback**

1) Insert a microSD card into the slot (9).

2) Press the Photo/Video/Playback button on the body of the digital spotting scope (6) or on the capture remote control (15) to switch to playback mode.

3) Press the Up (4) and Down buttons (5) to scroll the previous captured photos and videos.

## **Deleting files**

1) Insert a microSD card into the slot (9).

2) Press the Photo/Video/Playback button on the body of the digital spotting scope (6) or on the capture remote control (15) to switch to playback mode. 3) Press the Setup button (3) to choose a file to delete.

## **Mass storage on PC**

1) Insert a microSD card into the slot (9).

2) Connect the digital spotting scope to your PC with the USB cable to download images from the card to your computer.

## **Display menu**

Press the Setup button (3) to open the main display menu. From this menu, you can set the image and video resolution, adjust image exposure, set the interface language, turn the power saving mode on, set the date and time up, turn HDR and capture mode on, set the TV connection up, format the SD card, reset the settings, and check the hardware version. In addition, this menu provides access to the Loop recording mode and the Date Stamp option.

## **Resolution**

Select the image or video Resolution from the main menu and choose the required resolution by pressing the Down button (4), and then confirm by pressing the Capture button (7).

*Note: This model supports the following image resolutions: 14M, 12M, 10M, 8M, 5M; video resolutions: 1080P, 720P.*

#### **Capture Mode**

In photo mode, press the Setup button (3) to choose Capture Mode and set the intervals between the photos. For example, you can set up the digital spotting scope to take a photo every 5 seconds.

## **Exposure (Brightness)**

Select Exposure from the main menu and then select a target value by pressing Up (4) or Down (5) buttons. You can also use the Up and Down buttons in photo mode to increase or decrease the exposure. Exposure control is used to get a better image when the environment light is too high or too low.

## **Date Stamp**

In photo mode, press the Setup button (3) to select Date Stamp. This option allows you to add date and time mark the photos and videos.

## **Date and time**

Select Date/Time from the main menu and press the Setup button (3) twice to set the current date and time. Press the Capture button (7) to confirm entry.

## **TV connection**

Select TV Mode from the main menu and press the Setup button (3) twice to select between NTSC and PAL, the correct mode compatible with your TV. Press the Capture button (7) to confirm selection.

## **Loop recording**

Select the duration of the video clip to turn on the Loop recording mode. In case the Loop recording mode is on, and the microSD card memory is full, the video clip of the selected duration will be recorded over the previous one.

## **HDR**

In video mode, press the Setup button (3) to turn HDR on or off. Use HDR mode to capture low-light and backlit scenes: HDR will help brighten up the dark areas of the image without spoiling the well-lit areas.

## **Power saving**

Select Auto Power Off from the main menu and set the idle time before the digital spotting scope automatically shuts down. Press the Capture button (7) to confirm selection.

## **Language**

Select Language from the main menu and press the Setup button (3) twice to choose one of the existing settings. Press the Capture button (7) to confirm selection.

## **MicroSD card formatting**

Select Format SD from the main menu press the Setup button (3) twice to format the installed memory card. All the files on the card will be deleted after card formatting. Normally card formatting is not necessary, unless your card is not able to store the captured image.

#### **Settings reset**

Select Default Setting from the main menu and press the Setup button (3) twice to revert back to factory settings.

### **Hardware version**

Select Version from the main menu to check the current hardware version.

## **Specifications**

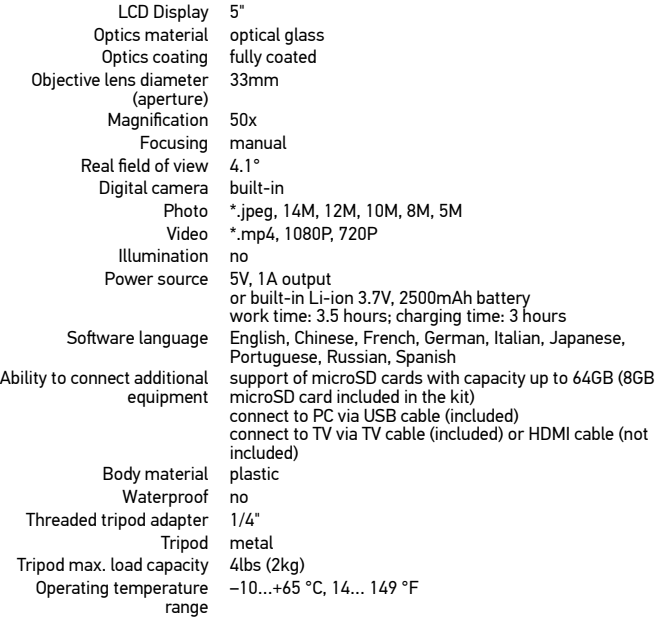

Levenhuk reserves the right to modify or discontinue any product without prior notice.

## **Care and maintenance**

Never, under any circumstances, look directly at the Sun, another bright source of light or at a laser through this device, as this may cause PERMANENT RETINAL DAMAGE and may lead to BLINDNESS. Take necessary precautions when using the device with children or others who have not read or who do not fully understand these instructions. Do not try to disassemble the device on your own for any reason. For repairs and cleaning of any kind, please contact your local specialized service center. Protect the

device from sudden impact and excessive mechanical force. Do not submerge. Do not touch the optical surfaces with your fingers. To clean the exterior of the device, use only special cleaning wipes and special optics cleaning tools from Levenhuk. Do not use any corrosive or acetone-based fluids to clean the optics. Abrasive particles, such as sand, should not be wiped off lenses, but instead blown off or brushed away with a soft brush. Do not apply excessive pressure when adjusting focus. Store the device in a dry, cool place away from hazardous acids and other chemicals, away from heaters, open fire and other sources of high temperatures. Do not use the device for lengthy periods of time, or leave it unattended in direct sunlight. We recommend keeping the silicate gel pack, if included in the kit. During long storage, a thin white film may appear on the rubber armor. You can wipe it clean with a clean napkin. Replace the dust cap over the front end of the digital spotting scope whenever it is not in use. This prevents dust or dirt from settling on the mirror or lens surfaces. Seek medical advice immediately if a small part or a battery is swallowed. Children should use the device under adult supervision only.

## **Battery safety instructions**

Utilize used batteries as prescribed by your country laws. Never attempt to recharge primary batteries as this may cause leakage, fire, or explosion. Never short-circuit batteries as this may lead to high temperatures, leakage, or explosion. Never heat batteries in order to revive them. Remember to switch off devices after use. Keep batteries out of the reach of children, to avoid risk of ingestion, suffocation, or poisoning.

## **Levenhuk International Lifetime Warranty**

All Levenhuk telescopes, microscopes, binoculars and other optical products, except for accessories, carry a lifetime warranty against defects in materials and workmanship. Lifetime warranty is a guarantee on the lifetime of the product on the market. All Levenhuk accessories are warranted to be free of defects in materials and workmanship for six months from date of retail purchase. The warranty entitles you to free repair or replacement of the Levenhuk product in any country where a Levenhuk office is located if all warranty conditions are met. For further details please visit our web site: www.levenhuk.com/warranty/

If warranty problems arise, or if you need assistance in using your product, contact the local Levenhuk branch.

## Levenhuk Blaze D500

Цифрова зрителна тръба

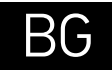

## **Части на цифровата зрителна тръба**

- Колело за фокусиране
- A Вкл./изкл. на захранването
- Настройка
- Нагоре/Увеличаване на експозицията
- Надолу/Намаляване на експозицията
- Бутон Снимка/Видео/ Възпроизвеждане
- Заснемане
- $\bullet$ Изход с телевизионен сигнал
- Слот за microSD карта ø
- Изход HDMI
- Цифрово увеличение
- DC: зареждане на батерията (5 V) USB: изход към компютър
- Индикатор за зареждането
- Заснемане с помощта на устройство за дистанционно управление
- Бутон Снимка/Видео/ Възпроизвеждане
- Цифрово увеличение
- ⊕ Заснемане
- ⊕ Възпроизвеждане
- Φ Отвор с резба 1/4" (не е показан)

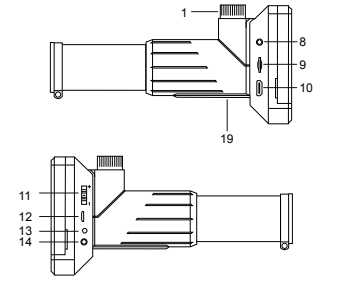

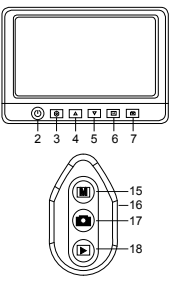

Комплектът включва: цифрова зрителна тръба, триножник, устройство за дистанционно управление за заснемане, адаптер, карта памет microSD 8GB, USB кабел, TV кабел, торбичка, капачка за обектива, ръководство за потребителя и гаранция.

Никога и при никакви обстоятелства не гледайте директно към Слънцето, друг ярък източник на светлина или лазер през това устройство, тъй като това може да предизвика НЕВЪЗВРАТИМО УВРЕЖДАНЕ НА РЕТИНАТА и може да доведе до СЛЕПОТА.

## **Сглобяване на цифровата зрителна тръба** Извадете от опаковката цифровата зрителна тръба и всички принадлежности.

Поставете триножника върху стабилна повърхност. Вкарайте винта на триножника в отвора с резба 1/4" на тялото на цифровата зрителна тръба (19) и въртете винта, докато цифровата зрителна тръба се закрепи стабилно. Не прилагайте прекомерна сила, когато закрепвате цифровата зрителна тръба. Заредете вградената литиевойонна батерия с USB кабела. Вкарайте microSD картата в слота (9). Натиснете бутона "Вкл./изкл. на захранването" (2) и го задръжте натиснат 3 секунди, за да включите устройството. Сега цифровата зрителна тръба е готова за употреба.

*Забележка: препоръчва се включеният триножник да се използва за наблюдения на закрито, а за наблюдение на открито – професионален триножник (не е включен в комплекта). Триножникът помага да се сведе до минимум треперенето на изображението.*

*Внимание: не забравяйте, че напрежението в повечето европейски страни е 220–240V. Ако искате да използвате устройството си в страна с различен стандарт на мрежово напрежение, използването на трансформатор е абсолютно необходимо.*

## **Иконки на дисплея**

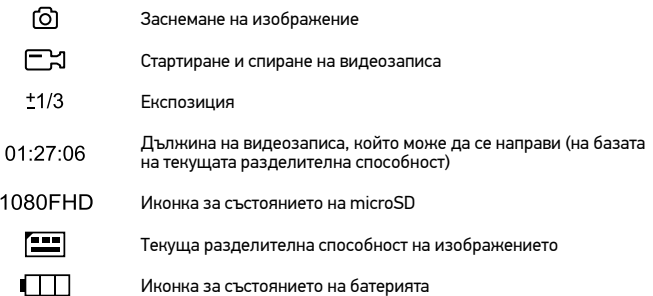

*Забележка: иконките за интерфейса ще бъдат скрити, ако никой бутон не е бил натиснат и задържан за 10 секунди.*

## **Използване на цифровата зрителна тръба**

## **Свързване към телевизор/монитор с вход HDMI**

1) Свържете цифровата зрителна тръба към телевизора/монитора, като вкарате HDMI кабела във входния порт за HDMI. Включете захранването на Вашия телевизор/монитор и изберете настройката за HDMI.

2) Подайте захранване към цифровата зрителна тръба с доставения захранващ адаптер. Ако цифровата зрителна тръба не е вече включена, включете захранването чрез натискане на бутона "Вкл./изкл. на захранването" (2) и след това стартирайте преглеждане на екрана.

#### **Регулиране на фокуса**

Погледнете с цифровата зрителна тръба отдалечен обект. Въртете колелото за фокусиране (1), докато изгледът се фокусира.

#### **Цифрово увеличение**

Натискайте бутона "Цифрово увеличение" върху тялото на цифровата зрителна тръба (11) или върху дистанционното управление за заснемане (16), за да повишите или намалите увеличението.

#### **Заснемане на изображение или записване на видеоматериал**

1) Вкарайте microSD карта в слота за microSD (9). Максималният размер на картата  $64$  GB.

2) Въртете колелото за фокусиране (1), за да постигнете най-добрия фокус на Вашия обект.

3) Натиснете бутона "Заснемане" върху тялото на цифровата зрителна тръба (7) или на устройството за дистанционно управление на заснемането (17) и снимката ще се запамети в microSD картата.

4) За да превключите в режим на заснемане на видеоматериал, натиснете бутона "Снимка/Видео/Възпроизвеждане" (6). След това натиснете бутона "Заснемане" върху тялото на цифровата зрителна тръба (7) или на устройството за дистанционно управление на заснемането (17), за да стартиране запис на видеоматериал. Натиснете отново бутона "Заснемане", за да спрете записа на видеоматериал.

#### **Възпроизвеждане**

1) Вкарайте microSD карта в слота (9).

2) Натиснете бутона "Снимка/Видео/Възпроизвеждане" (6), за да включите режим на възпроизвеждане.

3) Натиснете бутоните Нагоре (4) и Надолу (5), за да превъртите до заснети по-рано снимки или видеозаписи.

#### **Изтриване на файлове**

1) Вкарайте microSD карта в слота (9).

2) Натиснете бутона "Снимка/Видео/Възпроизвеждане" (6), за да включите режим на възпроизвеждане.

3) Натиснете бутона Setup (Настройка) (3), за да изберете файла за изтриване.

#### **Запис на Вашия компютър**

1) Вкарайте microSD карта в слота (9).

2) Свържете цифровата зрителна тръба към компютъра си чрез USB кабела, за да изтеглите изображения от картата на Вашия компютър.

## **Меню на дисплея**

Натиснете бутона "Настройка" (3), за да отворите главното меню на дисплея. От това меню можете да настройвате разделителната способност на изображението и видеозаписа, да регулирате експозицията на изображението, да настройвате езика на интерфейса, да включвате режима за пестене на енергия, да настройвате датата и времето, да включвате режим HDR и заснемане, да настройвате връзката с телевизор, да форматирате SD картата, да нулите настройките и да проверявате версията на хардуера. В допълнение това меню осигурява достъп до режима на цикличен запис и опция за маркировка с датата.

#### **Разделителна способност**

От главното меню изберете Resolution (Разделителна способност) за изображението или видеозаписа и изберете необходимата разделителна способност чрез натискане на бутона "Надолу" (4), след това потвърдете чрез натискане на бутона "Заснемане" (7).

*Забележка: този модел поддържа следните видове разделителна способност на изображението: 14M, 12M, 10M, 8M, 5M; видове разделителна способност на изображението: 1080P, 720P.*

#### Режим "Заснемане"

В режим на заснемане натиснете бутона "Настройка" (3), за да изберете Capture Mode (Режим заснемане) и да зададете интервалите между снимките. Например можете да настроите цифровата зрителна тръба да прави снимки на всеки 5 секунди.

## **Експозиция (Яркост)**

Изберете Exposure (Експозиция) от главното меню и след това изберете целева стойност чрез натискане на бутоните "Нагоре" (4) или "Надолу" (5). Можете да използвате бутоните "Нагоре" и "Надолу" в режим на заснемане на снимки за увеличаване или намаляване на експозицията. "Управление на експозицията" се използва за получаване на по-добро изображение, когато околната светлина е прекалено силна или прекалено слаба.

#### **Маркировка с датата**

В режим заснемане на снимки натиснете бутона "Настройка" (3), за да изберете Date Stamp (Маркировка с датата). Тази опция Ви позволява да добавяте маркировка с датата и часа на снимките и видеозаписите.

#### **Дата и час**

Изберете от главното меню Date/Time (Дата/Час) чрез двукратно натискане на бутона "Настройка" (3) и настройте текущите дата и час. Натиснете бутона "Заснемане" (7), за да потвърдите въвеждането.

#### **Свързване към телевизор**

Изберете от главното меню TV Mode (Режим "Телевизор") и натиснете двукратно бутона "Настройка" (3), за да изберете съвместимия с Вашия телевизор режим – NTSC или PAL. Натиснете бутона "Заснемане" (7), за да потвърдите избора.

#### **Цикличен запис**

Изберете продължителността на видеозаписа, за да включите режима Loop

recording (Цикличен запис). Когато е включен режимът "Цикличен запис" и microSD картата с памет е пълна, всеки видеозапис с избраната продължителност ще се записва върху предходния.

#### **HDR (Режим с голям динамичен диапазон)**

В режим на видеозапис натиснете бутона "Настройка" (3), за да включите или изключите HDR. Използвайте режима HDR за заснемане на сцени със слабо или фоново осветление: HDR ще помогне за изсветляване на тъмните зони на изображението, без да се развалят добре осветените зони.

#### **Пестене на енергия**

Изберете от главното меню Auto Power Off (Автоматично изключване на захранването) и задайте времето на изчакване преди автоматичното изключване на цифровата зрителна тръба. Натиснете бутона "Заснемане" (7), за да потвърдите избора.

#### **Език**

Изберете от главното меню Language (Език) и натиснете двукратно бутона "Настройка" (3), за да изберете една от съществуващите настройки. Натиснете бутона "Заснемане" (7), за да потвърдите избора.

#### **Форматиране на microSD карта**

Изберете от главното меню Format SD (Форматиране на SD) и натиснете двукратно бутона "Настройка" (3), за да форматирате инсталираната карта памет. При форматирането на картата всички файлове на картата ще бъдат изтрити. Обикновено не е необходимо форматиране на картата, освен ако запаметяването на заснети изображение на картата Ви е невъзможно.

#### **Нулиране на настройките**

Изберете от главното меню Default Setting (Настройка по подразбиране) и натиснете двукратно бутона "Настройка" (3), за да се върнете към фабричните настройки.

#### **Версия на хардуера**

Изберете от главното меню Version (Версия), за да проверите текущата версия на хардуера.

## **Спецификации**

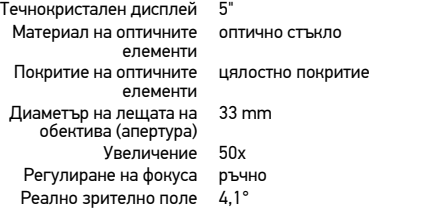

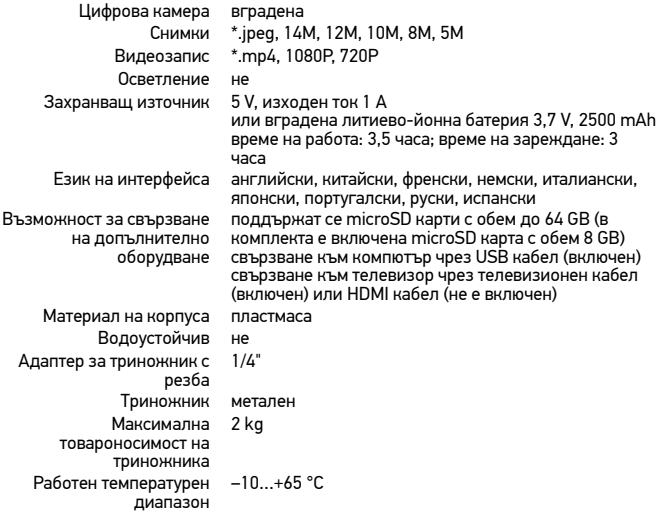

Levenhuk си запазва правото да променя или да преустанови предлагането на продукта без предварително уведомление.

## **Грижи и поддръжка**

Никога и при никакви обстоятелства не гледайте директно към слънцето, друг<br>ярък източник на светлина или лазер през това устройство. тъй като това може ла предизвика ПЕРМАНЕНТНО УВРЕЖДАНЕ НА РЕТИНАТА и може да доведе до<br>СЛЕПОТА, Предприемете необходимите превантивни мерки при използване на това устройство от деца или други, които не са прочели или които не са разбрали напълно<br>тези инструкции. Не се опитвайте да разглобявате устройството самостоятелно. За всякакви ремонти се обръщайте към местния специализиран сервизен център. Предпазвайте устройството от внезапни удари и прекомерна механична сила. Не потапяйте под вода. Не пипайте повърхностите на оптиката с пръсти. За почистване на устройството отвън използвайте само специални почистващи кърпи и инструменти за почистване на оптика от Levenhuk. Не използвайте корозивни течности или такива на основата на ацетон за почистване на оптиката. Абразивните частици, като напр. пясък, не трябва да бъдат забърсвани от лещите, а трябва да бъдат издухвани или изчетквани с мека четка. Не прилагайте прекомерен натиск при далеч от опасни киселини и други химикали, далеч от отоплителни уреди, открит огън и други източници на високи температури. Не използвайте устройството за продължителни периоди от време и не го оставяйте без надзор на директна слънчева светлина. Препоръчваме Ви да запазите пакета силикагел, ако такъв е включен в

комплекта. При продължително съхранение е възможна появата на тънък бял филм по гумените части. Можете да го отстраните с помощта на чиста кърпа. Поставяйте капачката против прах върху предния край на цифровата зрителна тръба винаги когато не я използвате. Това предотвратява наслагването на прах и замърсявания върху повърхностите на огледалото и лещата. Децата трябва да използват устройството само под надзора на възрастни. Потърсете веднага медицинска помощ, ако погълнете малка част или батерия .

## **Инструкции за безопасност на батериите**

Изхвърляйте използваните батерии, както е предписано от законите във Вашата страна. Никога не се опитвайте да презареждате първоначалните батерии, тъй като това може да предизвика теч, пожар или експлозия. Никога не свързвайте батерии Никога не загрявайте батерии, опитвайки се да ги използвате допълнително време. Не забравяйте да изключите устройствата след употреба. Дръжте батериите далеч от достъпа на деца, за да избегнете риск от поглъщане, задушаване или отравяне.

## **Международна доживотна гаранция от Levenhuk**

Всички телескопи, микроскопи, бинокли и други оптични продукти от Levenhuk, с изключение на аксесоарите, имат доживотна гаранция за дефекти в материалите и изработката. Доживотната гаранция представлява гаранция, валидна за целия живот на продукта на пазара. За всички аксесоари Levenhuk се предоставя гаранция за<br>липса на дефекти на материалите и изработката за период от **две години** от датата на покупка на дребно. Гаранцията Ви дава право на безплатен ремонт или подмяна на продукта Levenhuk във всяка страна, в която има офис на Levenhuk, ако са изпълнени всички гаранционни условия. За повече информация посетете нашата уебстраница: www.levenhuk.bg/garantsiya/

Ако възникнат проблеми с гаранцията или ако се нуждаете от помощ за използването на Вашия продукт, свържете се с местния представител на Levenhuk.

## Levenhuk Blaze 500

Digitální pozorovací dalekohled

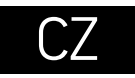

## **Součásti digitálního pozorovacího dalekohledu**

- **OD** Zaostřovací kolečko
- Vypínač napájení (zap/vyp)
- **A** Nastavení
- Nahoru/Zvýšení hodnoty expozice
- $\bullet$ Dolů/Snížení hodnoty expozice
- **<sup>6</sup>** Tlačítko Fotografie/Video/ Přehrávání
- Pořídit snímek
- **O** TV výstup
- Slot pro kartu microSD Q
- **CD** HDMI výstup
- **D** Digitální zoom
- DC: nabíjení baterie (5 V)
	- USB: výstup do PC
- **B** Indikátor nabíjení
- $\bullet$  Dálková ovládací jednotka pro pořizování snímků, vstup
- Tlačítko Fotografie/Video/Přehrávání
- $\bullet$  Digitální zoom
- *D* Pořídit snímek
- **<sup>1</sup>** Přehrávání
- $\mathbf{D}$  1/4" šroubový otvor (není zobrazen)

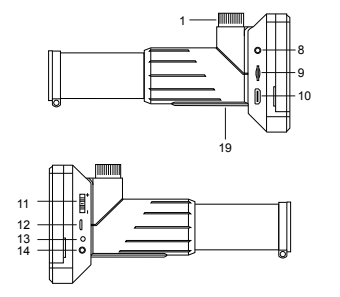

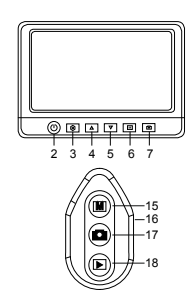

Sada obsahuje: digitální pozorovací dalekohled, trojnožka (stativ), dálkové ovládání záznam, AC adaptér, paměťová karta microSD 8 GB, USB kabel, TV kabel, pouzdro, víčka pro čočky objektivu, návod k použití a záruční list.

Nikdy, za žádných okolností se tímto přístrojem nedívejte přímo do slunce, jiného světelného zdroje nebo laseru, neboť hrozí nebezpečí TRVALÉHO POŠKOZENÍ SÍTNICE a případně i OSLEPNUTÍ.

**Seřízení digitálního pozorovacího dalekohledu**<br>Vytáhněte digitální pozorovací dalekohled a veškeré příslušenství z obalu. Stativ umístěte na stabilní plochu. Vložte šroub stativu do 1/4" šroubového otvoru na konstrukci digitálního pozorovacího dalekohledu (19) a otáčejte jím, dokud nebude digitální pozorovací dalekohled správně připojen. Při připojování digitálního pozorovacího dalekohledu nevyvíjejte přílišný tlak. Nabíjení integrované baterie Li-ion provádějte pomocí kabelu USB. Vložte kartu microSD do slotu (9). Stiskněte tlačítko Napájení (zap/ vyp) (2) a podržte je na 3 sekundy; takto zařízení zapnete. Digitální pozorovací dalekohled je nyní připraven k provozu.

*Poznámka: Doporučuje se používat stativ, který je součástí sady a který je určen pro vnitřní pozorování, a pak profesionální stativ (není součástí sady) pro pozorování ve venkovním prostředí. Stativ pomáhá minimalizovat otřesy obrazu.*

*Upozornění: Mějte na paměti, že síťové napětí ve většině evropských zemí je 220 – 240 V. Chcete-li svůj přístroj používat v zemi s odlišnou normou síťového napětí, nezapomeňte, že je naprosto nezbytné použít napěťový měnič.*

## **Ikony displeje**

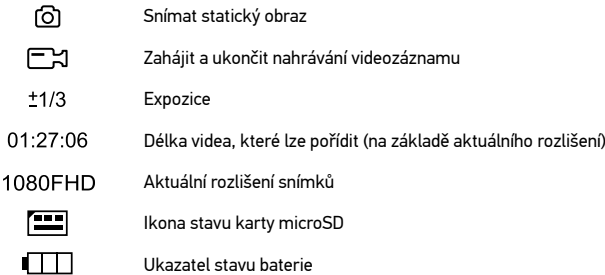

*Poznámka: Ikony rozhraní budou skryté, pokud 10 sekund nestisknete žádné tlačítko.*

## **Použití rozsahu digitálního pozorovacího dalekohledu Připojení k televizoru / monitoru pomocí vstupu HDMI**

1) Připojte digitální pozorovací dalekohled k televizoru/monitoru vložením kabelu HDMI do vstupního portu HDMI. Zapněte napájení televizoru / monitoru a vyberte nastavení HDMI.

2) Napájejte digitální pozorovací dalekohled pomocí dodávaného napájecího adaptéru. Pokud digitální pozorovací dalekohled již není zapnutý, zapněte jej pomocí tlačítka Napájení (zap/vyp) (2) a poté můžete spustit náhled na obrazovce.

## **Zaostřovací šroub**

Podívejte se přes svůj digitální pozorovací dalekohled na vzdálené objekty. Otáčejte zaostřovacím kolečkem (1), dokud nedosáhnete ostrého zobrazení.

## **Digitální zoom**

Stisknutím tlačítka digitálního přiblížení na konstrukci digitálního pozorovacího dalekohledu (11) nebo na dálkovém ovladači (16) můžete přiblížit nebo oddálit pozorovaný objekt.

## **Pořizování fotografií nebo videozáznamů**

1) Vložte kartu microSD do slotu microSD (9). Maximální velikost karty je 64 GB. 2) Otáčením kolečka zaostřování (1) ideálně snímek objektu zaostřete. 3) Stiskněte tlačítko Pořídit snímek na konstrukci digitálního pozorovacího dalekohledu (7) nebo na dálkovém ovladači (17) a fotografie bude uložena na kartu microSD. 4) Pro přepnutí do režimu záznamu videa stiskněte tlačítko Fotografie/Video/ Přehrávání (6). Poté můžete stisknutím tlačítka Pořídit snímek na konstrukci digitálního pozorovacího dalekohledu (7) nebo na dálkovém ovladači (17) zahájit záznam videa. Dalším stisknutím tlačítka Pořídit snímek ukončíte nahrávání videa.

## **Přehrávání**

1) Vložte kartu microSD do slotu (9).

2) Stisknutím tlačítka Fotografie/Video/Přehrávání (6) přejděte do režimu přehrávání. 3) Pomocí tlačítek Nahoru (4) a Dolů (5) můžete procházet předem pořízené fotografie a videa.

## **Odstraňování souborů**

1) Vložte kartu microSD do slotu (9).

2) Stisknutím tlačítka Fotografie/Video/Přehrávání (6) přejděte do režimu přehrávání. 3) Stisknutím tlačítka Setup (Nastavení) (3) zvolíte soubor k odstranění.

## **Hromadné úložiště v počítači**

1) Vložte kartu microSD do slotu (9).

2) Připojte digitální pozorovací dalekohled ke svému počítači pomocí kabelu USB a stáhněte obrázky z karty do počítače.

## **Nabídka Displej**

Stisknutím tlačítka Nastavení (3) otevřete nabídku hlavního displeje. Z tohoto menu můžete seřizovat rozlišení obrazu a videa, expozici obrazu, jazyk rozhraní, zapínat režim úspory energie, seřizovat datum a čas, zapínat režim HDR a režim zachycování, seřizovat připojení televizoru, formátovat kartu SD, resetovat nastavení a kontrolovat verzi hardwaru. Kromě toho nabízí toto menu přístup do režimu záznamu smyčky a k možnosti Date Stamp (Datovací razítko).

## **Rozlišení**

Vyberte hodnotu Resolution (Rozlišení) snímku nebo videa z hlavní nabídky a vyberte požadované rozlišení stisknutím tlačítka Dolů (4) a pak tuto volbu potvrďte stisknutím tlačítka Pořídit snímek (7).

*Poznámka: Tento model podporuje následující rozlišení snímků: 14M, 12M, 10M, 8M, 5M; rozlišení videa: 1080P, 720P.*

## **Režim zachycování**

V režimu fotografií stiskněte tlačítko Nastavení (3) pro volbu Capture Mode (Režim zachycování) a nastavte intervaly mezi fotografiemi. Například můžete nastavit rozsah digitálního pozorovacího dalekohledu a pořizovat fotografie každých 5 sekund.

## **Expozice (jas)**

Z hlavního menu vyberte možnost Exposure (Expozice) a poté vyberte požadovanou hodnotu pomocí tlačítek Nahoru (4) nebo Dolů (5). Tlačítka Nahoru a Dolů v režimu fotografií můžete také použít pro zvýšení nebo snížení hodnoty expozice. Ovládání expozice se používá k získání lepšího obrazu, když je okolní světlo příliš silné nebo příliš slabé.

## **Datovací razítko**

V režimu fotografií stiskněte tlačítko Nastavení (3) a vyberte Date Stamp (Datovací razítko). Tato volba umožňuje přidat datum a čas k fotografii a videu.

## **Datum a čas**

Z hlavní nabídky vyberte Date/Time (Datum a čas) a dvakrát stiskněte tlačítko Nastavení (3) pro nastavení aktuálního data a času. Stiskněte tlačítko Pořídit snímek (7) pro potvrzení zadání.

## **Připojení k TV**

Z hlavního menu vyberte TV Mode (režim TV) a dvakrát stiskněte tlačítko Nastavení (3) pro výběr mezi režimy NTSC a PAL, tedy pro správný režim kompatibilní s televizorem. Stisknutím tlačítka Pořídit snímek (7) potvrďte výběr.

## **Záznam smyčky**

Vyberte dobu trvání videoklipu a zapněte Loop recording mode (Režim záznamu smyčky). Pokud je zapnutý režim záznamu smyčky a paměťová karta microSD je plná, videoklip vybrané doby trvání bude zaznamenán v předchozím režimu.

## **HDR**

V režimu videa stisknutím tlačítka Nastavení (3) zapnete nebo vypnete funkci HDR. Použijte režim HDR pro zachycení scén s nízkým osvětlením a podsvícením: funkce HDR pomůže zesvětlit tmavé oblasti obrazu bez narušení dobře osvětlených oblastí.

## **Úsporný režim**

Z hlavního menu vyberte možnost Auto Power Off (Automatické vypnutí) a nastavte dobu nečinnosti před tím, než se digitální pozorovací dalekohled automaticky vypne. Stisknutím tlačítka Pořídit snímek (7) potvrďte výběr.

## **Jazyk**

V hlavní nabídce vyberte Language (Jazyk) a dvakrát stiskněte tlačítko Nastavení (3), zvolte jedno ze stávajících nastavení. Stisknutím tlačítka Pořídit snímek (7) potvrďte výběr.

#### **Formátování karty microSD**

Zvolte funkci Format SD (Formát SD), v hlavní nabídce dvakrát stiskněte tlačítko Nastavení (3) a naformátujte nainstalovanou paměťovou kartu. Po formátování karty budou všechny soubory na kartě smazány. Normální formátování karty není nutné, pokud je vaše karta schopna uložit zachycený snímek.

#### **Obnovení továrního nastavení**

V hlavní nabídce vyberte Default Setting (Výchozí nastavení) a dvakrát stiskněte tlačítko Nastavení (3), abyste se vrátili zpět do továrního nastavení.

#### **Verze hardware**

Vyberte možnost Version (Verze) z hlavní nabídky a zkontrolujte aktuální verzi hardwaru.

## **Technické údaje**

LCD displei 5" Materiál optiky optické sklo Povrchová úprava optiky antireflexní vrstva na všech optických prvcích Průměr čoček objektivu (apertura) 33 mm Zvětšení 50x Zaostřování manuální Reálné zorné pole 4,1° Digitální fotoaparát integrovaný Fotografie \*.jpeg, 14M, 12M, 10M, 8M, 5M Video \*.mp4, 1080P, 720P Osvětlení není Napájení 5 V, 1 A výstup nebo integrovaná Li-ion baterie 3,7 V, 2500 mAh doba provozu: 3,5 hodiny; doba nabíjení: 3 hodiny Jazyk rozhraní angličtina, čínština, francouzština, němčina, italština, japonština, portugalština, ruština, španělština Možnost připojení dalšího zařízení podpora microSD karet s kapacitou až 64 GB (8 GB microSD karta v sadě) připojení k PC pomocí kabelu USB (součást dodávky) připojení k televizoru pomocí kabelu TV (součást dodávky) nebo kabelu HDMI (není součástí dodávky) Materiál tělesa plast Vodotěsný není Závitový adaptér na stativ 1/4" Stativ kov Stativ, max. nosnost 2 kg Rozsah provozní teploty –10…+65°C

Společnost Levenhuk si vyhrazuje právo provádět bez předchozího upozornění úpravy jakéhokoliv výrobku, případně zastavit jeho výrobu.

## **Péče a údržba**

Nikdy, za žádných okolností se tímto přístrojem nedívejte přímo do slunce, jiného světelného zdroje nebo laseru, neboť hrozí nebezpečí TRVALÉHO POŠKOZENÍ SÍTNICE a případně i OSLEPNUTÍ. Při použití tohoto přístroje dětmi nebo osobami, které tento návod nečetly nebo s jeho obsahem nebyly plně srozuměny, uplatněte nezbytná preventivní opatření. Nepokoušejte se přístroj sami rozebírat. S opravami veškerého druhu se obracejte na své místní specializované servisní středisko. Přístroj chraňte před prudkými nárazy a nadměrným mechanickým namáháním. Neponořujte přístroj. Nedotýkejte se svými prsty povrchů optiky. Chcete-li vyčistit vnější část přístroje, používejte pouze speciální čisticí utěrky a speciální čisticí nástroje pro optiku od společnosti Levenhuk. K čištění optiky nepoužívejte žádné žíraviny ani kapaliny na acetonové bázi. Abrazivní částice, například písek, by se neměly z čoček otírat, ale sfouknout nebo smést měkkým kartáčkem. Při zaostřování nevyvíjejte nadměrný tlak. Přístroj ukládejte na suchém, chladném místě, mimo dosah možných zdrojů prachu, nebezpečných kyselin nebo jiných chemikálií, topných těles, otevřeného ohně a jiných zdrojů vysokých teplot. Přístroj příliš dlouho nepoužívejte ani neponechávejte bez dozoru na přímém slunci. Doporučujeme, abyste si ponechali balíček se silikátovým gelem, který je součástí soupravy. Při delším skladování se může na pryžové ochraně objevit tenký bílý film. Můžete jej otřít čistým ubrouskem. Pokud digitální pozorovací dalekohled nepoužíváte, zakryjte jeho čelní stranu prachovým víčkem. Tím zabráníte usazování prachu na povrchu zrcadla nebo čoček. Děti by měly používat přístroj pouze pod dohledem dospělé osoby. Při náhodném požití malé součásti nebo baterie ihned vyhledejte lékařskou pomoc.

## **Bezpečnostní pokyny týkající se baterií**

S použitými bateriemi nakládejte v souladu s vašimi vnitrostátními předpisy. Baterie se nikdy nepokoušejte dobíjet, mohlo by dojít k úniku obsahu baterie, požáru nebo k explozi. Baterie nikdy nezkratujte, mohlo by to vést ke zvýšení teploty, úniku obsahu baterie nebo k explozi. Baterie se nikdy nepokoušejte oživit zahříváním. Po použití nezapomeňte přístroj vypnout. Baterie uchovávejte mimo dosah dětí, abyste předešli riziku spolknutí, vdechnutí nebo otravy.

## **Mezinárodní doživotní záruka Levenhuk**

Na veškeré teleskopy, mikroskopy, triedry a další optické výrobky značky Levenhuk, s výjimkou příslušenství, se poskytuje doživotní záruka pokrývající vady materiálu a provedení. Doživotní záruka je záruka platná po celou dobu životnosti produktu na trhu. Na veškeré příslušenství značky Levenhuk se poskytuje záruka toho, že je dodáváno bez jakýchkoli vad materiálu a provedení, a to po dobu dvou let od data zakoupení v maloobchodní prodejně. Tato záruka vám v případě splnění všech záručních podmínek dává nárok na bezplatnou opravu nebo výměnu výrobku značky Levenhuk v libovolné zemi, v níž se nachází pobočka společnosti Levenhuk. Další informace – navštivte naše webové stránky: www.levenhuk.cz/zaruka/

V případě problémů s uplatněním záruky, nebo pokud budete potřebovat pomoc při používání svého výrobku, obraťte se na místní pobočku společnosti Levenhuk.

# Levenhuk Blaze D500

**Digitalspektiv** 

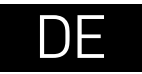

## **Komponenten des Digitalspektivs**

**O** Fokusrad **O** Digitalzoom **@** Fin-/Ausschalter **D** DC: Ladeanschluss (5 V) USB: PC-Anschluss **O** Einrichtung **Aufwärts/Belichtung erhöhen B** Ladeanzeige **A** Abwärts/Belichtung **<sup>6</sup>** Fernauslöseranschluss  $\bigoplus$  Foto/Video/Wiedergabe-Taste vermindern **<sup>6</sup>** Foto/Video/Wiedergabe-Taste ◐ Digitalzoom **@** Aufnahme  $\bullet$  Aufnahme **O** TV-Ausgang **Co.** Wiedergabe MicroSD-Steckplatz <sup>1</sup>/4-Zoll-Stativgewinde (hier  $\bullet$  HDMI-Ausgang nicht sichtbar)

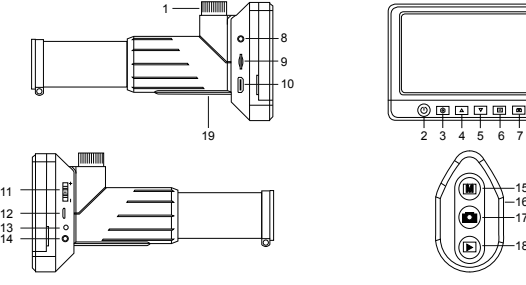

Lieferumfang: Digitalspektiv, Stativ, Fernbedienung mit Fernauslöser, Stromnetzadapter, 8 GB microSD-Karten, USB-Kabel, TV-Kabel, Tasche, Objektivschutzkappe, Bedienungsanleitung und Garantieschein.

Richten Sie das Instrument unter keinen Umständen direkt auf die Sonne, andere helle Lichtquellen oder Laserquellen. Es besteht die Gefahr DAUERHAFTER NETZZHAUTSCHÄDEN und ERBLINDUNGSEGEFAHR.

## **Digitalspektiv zum Einsatz bereit machen**

Nehmen Sie das Digitalspektiv und das gesamte Zubehör aus der Verpackung. Legen Sie das Stativ auf eine ebene und robuste Unterlage. Führen Sie die Schraube am Stativ in das 1/4-Zoll-Gewinde (19) am Spektiv, verschrauben Sie Stativ und Spektiv, bis das Spektiv richtig sitzt. Ziehen Sie die Schraube nicht mit Gewalt an. Laden Sie den integrierten Lithium-Ionen-Akku per USB-Kabel auf. Schieben Sie die microSD-Karte in den Steckplatz (9). Zum Einschalten halten Sie den Ein-/Ausschalter (2) etwa 3 Sekunden lang gedrückt. Ihr Digitalspektiv ist nun einsatzbereit.

*Hinweis: Wir empfehlen das mitgelieferte Stativ für den Inneneinsatz. Für harte Außeneinsätze sollten Sie sich ein professionelles Stativ (separat erhältlich) zulegen. Das Stativ sorgt für ein wackelfreies Bild.*

*Vorsicht: In den meisten europäischen Ländern beträgt die Netzspannung 220–240 V. Soll das Gerät in einem Land mit abweichender Netzspannung eingesetzt werden, ist unbedingt ein Spanungswandler zu verwenden.*

## **Anzeigesymbole**

ł

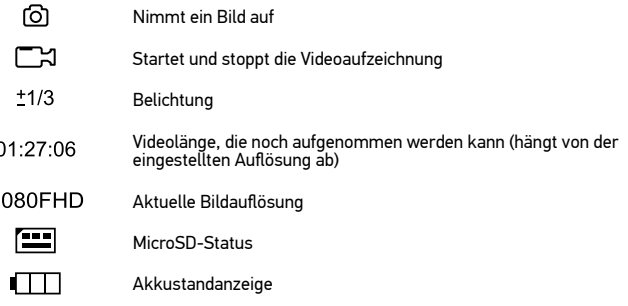

*Hinweis: Die Anzeigesymbole werden ausgeblendet, wenn Sie das Gerät 10 Sekunden lang nicht bedienen.*

## **Digitalspektiv verwenden**

## **An Fernseher/Monitore mit HDMI-Eingang anschließen**

1) Verbinden Sie den HDMI-Anschluss des Digitalspektivs über das HDMI-Kabel mit einem passenden Fernseher oder Monitor. Schalten Sie den Fernseher oder Monitor ein, wählen Sie HDMI als Eingangsquelle.

2) Schließen Sie das mitgelieferte Netzteil an das Spektiv an. Falls das Digitalspektiv noch nicht eingeschaltet ist, schalten Sie es mit der Ein-/Austaste (2) an. Nun erscheint eine Bildvorschau im Display.

### **Scharfstellen**

Betrachten Sie ein weit entferntes Objekt durch das Digitalspektiv. Drehen Sie das Fokusrad (1), bis das Bild scharf dargestellt wird.

## **Digitalzoom**

Mit der Digitalzoom-Taste am Gehäuse (11) oder am Fernauslöser (16) können Sie das Bild digital vergrößern und verkleinern.

## **Bilder und Videos aufnehmen**

1) Legen Sie eine microSD-Karte in den microSD-Steckplatz (9) ein. Sie können Speicherkarten bis 64 GB verwenden.

2) Stellen Sie das Bild mit dem Fokusrad (1) scharf.

3) Drücken Sie die Aufnahmetaste am Digitalspektiv (7) oder am Fernauslöser (17) – das Foto wird auf der microSD-Karte gespeichert.

4) Mit der Foto/Video/Wiedergabe-Taste (6) schalten Sie zur Videoaufnahme um. Anschließend starten Sie die Videoaufnahme mit der Aufnahmetaste am Digitalspektiv (7) oder am Fernauslöser (17). Zum Stoppen der Videoaufnahme drücken Sie die Aufnahmetaste noch einmal.

#### **Wiedergabe**

1) Legen Sie eine microSD-Karte in den Steckplatz (9) ein.

2) Wechseln Sie mit der Foto/Video/Wiedergabe-Taste (6) zum Wiedergabemodus. 3) Mit den Aufwärts- und Abwärts-Tasten (4 und 5) wechseln Sie zwischen zuvor aufgenommenen Fotos und Videos.

## **Dateien löschen**

1) Legen Sie eine microSD-Karte in den Steckplatz (9) ein.

2) Wechseln Sie mit der Foto/Video/Wiedergabe-Taste (6) zum Wiedergabemodus. 3) Wählen Sie mit der Einrichtung/Löschen-Taste (3) die Datei aus, die gelöscht werden soll.

## **Bilder zum PC übertragen**

1) Legen Sie eine microSD-Karte in den Steckplatz (9) ein. 2) Schließen Sie das Digitalspektiv per USB-Kabel an den PC an; nun können Sie die Bilder auf der Speicherkarte zum PC übertragen.

## **Menü anzeigen**

Drücken Sie zum Anzeigen des Hauptmenüs die Einrichtungstaste (3). In diesem Menü können Sie Bild- und Videoauflösung einstellen, die Belichtung anpassen, die gewünschte Sprache wählen, den Energiesparmodus einschalten, Datum und Uhrzeit einstellen, HDR-Aufzeichnung einschalten, die Verbindung zum Fernseher/Monitor einrichten, die SD-Karte formatieren, Einstellungen rücksetzen und die Hardwareversion abrufen. Zusätzlich können Sie über dieses Menü auf den Schleifenaufnahmemodus und die Zeitstempel-Option zugreifen.

#### **Auflösung**

Wählen Sie Bild- oder Videoauflösung über das Hauptmenü, wählen Sie die gewünschte Auflösung mit der Abwärtstaste (4), bestätigen Sie Ihre Auswahl anschließend mit der Aufnahmetaste (7).

*Hinweis: Dieses Modell unterstützt folgende Bildauflösungen: 14M, 12M, 10M, 8M, 5M. Videoauflösungen: 1080p, 720p.*

### **Aufnahmemodus**

Im Fotomodus wählen Sie mit der Einrichtungstaste (3) den Capture Mode (Aufnahmemodus), zusätzlich können Sie das Intervall zwischen den Fotos festlegen. Beispielsweise können Sie das Digitalspektiv so einstellen, dass alle 5 Sekunden ein Foto aufgenommen wird.

## **Belichtung (Helligkeit)**

Wählen Sie Exposure (Belichtung) aus dem Hauptmenü, stellen Sie anschließend den gewünschten Wert mit den Aufwärts- und Abwärtstasten (4 und 5) ein. Mit den Aufwärts- und Abwärtstasten können Sie die Belichtung auch im Fotomodus einstellen. Die Belichtungsregelung kommt zum Einsatz, wenn das Bild zu hell oder zu dunkel dargestellt wird.

#### **Zeitstempel**

Im Fotomodus wählen Sie Date Stamp (Zeitstempel) mit der Einrichtungstaste (3). Diese Einstellung ermöglicht Ihnen, Datum und Uhrzeit in Fotos und Videos einzublenden.

## **Datum und Uhrzeit**

Wählen Sie Date/Time (Datum/Zeit) aus dem Hauptmenü. Anschließend drücken Sie die Einrichtungstaste (3) zweimal zum Einstellen von Datum und Uhrzeit. Bestätigen Sie die Einstellung mit der Aufnahmetaste (7).

## **TV-Anschluss**

Wählen Sie TV Mode (TV-Modus) aus dem Hauptmenü, wählen Sie dann durch zweimaliges Drücken der Einrichtungstaste (3) zwischen PAL und NTSC. In Deutschland wählen Sie gewöhnlich PAL. Bestätigen Sie die Einstellung mit der Aufnahmetaste (7).

## **Schleifenaufnahme**

Zum Einschalten des Loop recording mode (Schleifenaufnahmemodus) wählen Sie die gewünschte Dauer des Videos. Beim Schleifenaufnahmemodus werden Videoclips mit einer neuen Aufnahme der eingestellten Dauer überschrieben, wenn die microSD-Karte voll ist.

## **HDR**

Im Videomodus schalten Sie HDR mit der Einrichtungstaste (3) ein und aus. Der HDR-Modus eignet sich besonders zum Erfassen schlecht beleuchteter und Gegenlichtszenen: HDR sorgt für eine Aufhellung der dunklen Bildbereiche, ohne gut ausgeleuchtete Bereiche zu überstrahlen.

## **Energiesparen**

Wählen Sie Auto Power Off (Auto-Abschaltung) aus dem Hauptmenü, stellen Sie dann die Leerlaufzeit ein, nach deren Verstreichen sich das Digitalspektiv automatisch abschalten soll. Bestätigen Sie die Einstellung mit der Aufnahmetaste (7).

#### **Sprache**

Wählen Sie Language (Sprache) aus dem Hauptmenü, drücken Sie die Einrichtungstaste (3) zweimal, wählen Sie unter den verschiedenen Einstellungen. Bestätigen Sie die Einstellung mit der Aufnahmetaste (7).

#### **MicroSD-Karte formatieren**

Zum Formatieren der eingelegten Speicherkarte wählen Sie Format SD (SD formatieren) aus dem Hauptmenü, danach drücken Sie die Einrichtungstaste (3) zweimal. Beim Formatieren werden alle Dateien auf der Karte gelöscht! Gewöhnlich müssen SD-Karten nicht formatiert werden; nur dann, falls sich keine Bilder darauf speichern lassen.

#### **Werkseinstellungen**

Zum Wiederherstellen der Werkseinstellungen wählen Sie Default Setting (Werkseinstellungen) aus dem Hauptmenü, anschließend drücken Sie die Einrichtungstaste (3) zweimal.

#### **Hardwareversion**

Zum Abrufen der Hardwareversion wählen Sie Version aus dem Hauptmenü.

## **Technische Daten**

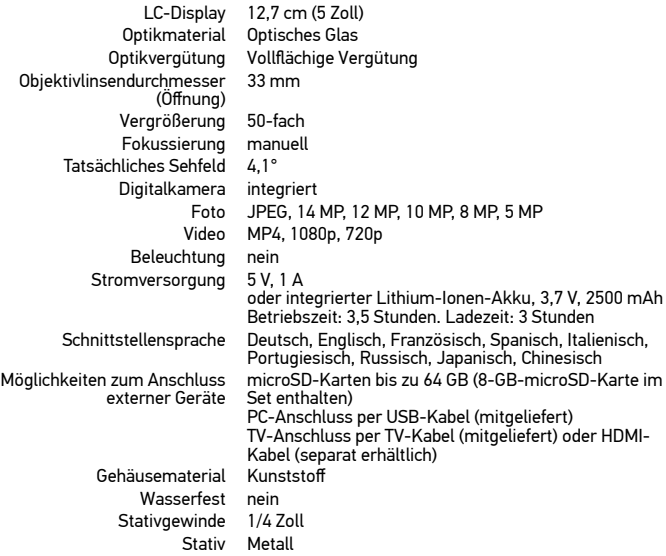

Maximale Stativlast 2 kg Umgebungstemperatur –10 bis 65 °C

Levenhuk behält sich das Recht vor, Produkte ohne vorherige Ankündigung zu modifizieren oder einzustellen.

## **Pflege und Wartung**

Richten Sie das Instrument unter keinen Umständen direkt auf die Sonne, andere helle Lichtquellen oder Laserquellen. Es besteht die Gefahr DAUERHAFTER NETZZHAUTSCHÄDEN und ERBLINDUNGSEGEFAHR. Treffen Sie geeignete Vorsichtsmaßnahmen, wenn Kinder oder Menschen das Instrument benutzen, die diese Anleitung nicht gelesen bzw. verstanden haben. Versuchen Sie egal aus welchem Grunde nicht, das Instrument selbst auseinanderzubauen. Wenden Sie sich für Reparaturen oder zur Reinigung an ein spezialisiertes Servicecenter vor Ort. Schützen Sie das Instrument vor plötzlichen Stößen und übermäßiger mechanischer Krafteinwirkung. Tauchen Sie es nicht in Wasser ein. Berühren Sie die optischen Flächen nicht mit den Fingern. Verwenden Sie zur äußeren Reinigung ausschließlich spezielle Reinigungstücher und Werkzeuge zur Optikreinigung von Levenhuk. Reinigen Sie die Optik nicht mit korrodierenden Flüssigkeiten oder Flüssigkeiten auf Acetonbasis. Schleifkörper wie Sandkörner dürfen nicht abgewischt werden. Sie können sie wegblasen oder einen weichen Pinsel verwenden. Üben Sie beim Fokussieren keinen übermäßigen Druck aus. Lagern Sie das Instrument an einem trockenen, kühlen Ort, der frei von gefährlichen Säuren und anderen Chemikalien ist, und in ausreichendem Abstand zu Heizgeräten, offenem Feuer und anderen Hochtemperaturquellen. Das Instrument ist nicht für Dauerbetrieb ausgelegt. Lassen Sie das Instrument nicht in direktem Sonnenlicht zurück. Wir empfehlen die Weiterverwendung des im Lieferumfang enthaltenen Silikatgelpäckchens. Bei längerer Lagerung kann sich auf der Gummiarmierung ein dünner weißer Film bilden. Sie können diesen mit einer sauberen Serviette abwischen. Setzen Sie die Staubschutzkappe auf das Objektiv des Digitalspektivs auf, wenn Sie das Gerät nicht benutzen. Sie verhindern dadurch, dass sich Staub auf dem Spiegel oder den Linsenflächen absetzen kann. Kinder sollten das Gerät nur unter Aufsicht eines Erwachsenen verwenden. Bei Verschlucken eines Kleinteils oder einer Batterie umgehend ärztliche Hilfe suchen!

## **Sicherheitshinweise zum Umgang mit Batterien**

Entsorgen Sie leere Batterien gemäß den einschlägigen Vorschriften. Primärbatterien nicht wieder aufladen! Beim Aufladen von Primärbatterien können diese auslaufen; außerdem besteht Feuer- und Explosionsgefahr. Batterien nicht kurzschließen, um Hitzeentwicklung, Auslaufen oder Explosionen zu vermeiden. Batterien dürfen nicht zum Wiederbeleben erwärmt werden. Instrumente nach Verwendung ausschalten. Batterien für Kinder unzugänglich aufbewahren, um Verschlucken, Ersticken und Vergiftungen zu vermeiden.

## **Lebenslange internationale Garantie**

Levenhuk garantiert für alle Teleskope, Mikroskope, Ferngläser und anderen optischen Erzeugnisse mit Ausnahme von Zubehör lebenslänglich die Freiheit von Material- und Herstellungsfehlern. Die lebenslange Garantie ist eine Garantie, die für die gesamte Lebensdauer des Produkts am Markt gilt. Für Levenhuk-Zubehör gewährleistet Levenhuk die Freiheit von Material- und Herstellungsfehlern innerhalb von zwei Jahren ab Kaufdatum. Die Garantie berechtigt in Ländern, in denen Levenhuk mit einer

Niederlassung vertreten ist, zu Reparatur oder Austausch von Levenhuk-Produkten,<br>sofern alle Garantiebedingungen erfüllt sind. Weitere Einzelheiten entnehmen Sie bitte<br>unserer Website: www.levenhuk.de/garantie/<br>Bei Problem

## Levenhuk Blaze D500

Catalejo digital

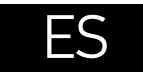

## **Componentes del catalejo digital**

- Rueda de enfoque
- Encendido/apagado
- **O** Configuración
- Arriba/Aumento de la exposición
- Abajo/Disminución de la exposición
- Botón de Foto/Vídeo/Reproducción
- **O** Captura
- **O** Salida TV
- **O** Ranura microSD
- **CO** Salida HDMI
- DC: carga batería (5 V) USB: salida a PC Indicador de carga Entrada de mando a distancia de captura
- **B** Botón de foto/vídeo/reproducción
- <sup>1</sup> Zoom digital

**CD** Zoom digital

- **C** Captura
- **B** Reproducción

Orificio de tornillo de 1/4" (no mostrado)

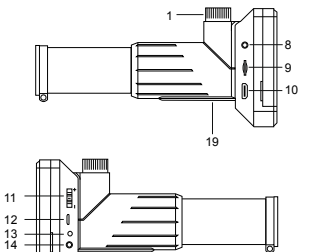

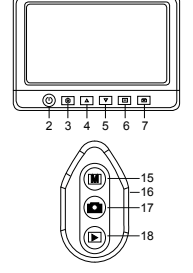

El kit incluye: catalejo digital, trípode, control remoto de captura, adaptador de corriente, tarjeta de memoria microSD de 8 GB, cable USB, cable TV, funda, tapa de objetivo, manual del usuario y garantía.

Nunca mire al Sol ni a otra fuente de luz intensa ni a un láser bajo ninguna circunstancia, ya que podría causarle DAÑOS PERMANENTES EN LA RETINA y podría provocar CEGUERA.

## **Montaje del catalejo digital**

Saque el catalejo y todos los accesorios del paquete. Coloque el trípode sobre una superficie estable. Inserte el tornillo del trípode en el orificio de 1/4" en el cuerpo del catalejo (19) y gírelo hasta que esté firmemente sujeto. No aplique una presión excesiva al fijar el catalejo. Cargue la batería Li-ion incorporada a través del cable USB. Inserte la tarjeta microSD en la ranura (9). Mantenga pulsado el botón de encendido/apagado (2) durante 3 segundos para encender el dispositivo. El catalejo ya está listo para usar.

*Nota: Se recomienda utilizar el trípode incluido para observaciones en interiores y un trípode profesional (no incluido en el kit) para observaciones en exteriores. El trípode ayuda a minimizar el temblor de la imagen.*

*Advertencia: Tenga en cuenta que la tensión de red en la mayor parte de los países europeos es 220–240 V. Si va a utilizar este aparato en un país con una tensión de red diferente, recuerde que es absolutamente necesario utilizar un convertidor.*

## **Iconos de pantalla**

 $\overline{\phantom{a}}$ 

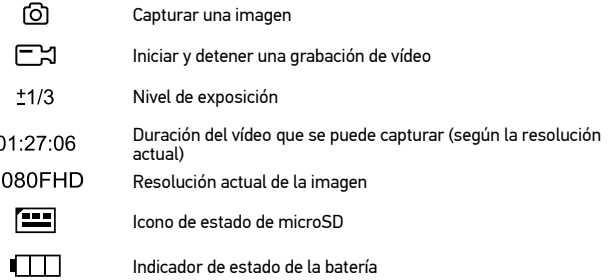

*Nota: Los iconos de la interfaz pasarán a estar ocultos si no se pulsa una tecla y se mantiene pulsada durante 10 segundos.*

## **Uso del catalejo digital**

## **Conexión a TV/monitor con entrada HDMI**

1) Conecte el catalejo al televisor/monitor insertando el cable HDMI en el puerto de entrada HDMI. Encienda su televisor/monitor y seleccione la configuración HDMI. 2) Encienda el catalejo con el adaptador de corriente suministrado. Si el visor digital no está activado, enciéndalo pulsando el botón de encendido/apagado (2) y luego podrá iniciar la vista previa en la pantalla.

#### **Ajuste de enfoque**

Mire a través del catalejo un objeto distante. Gire la rueda de enfoque (1) hasta que la vista esté enfocada.

## **Zoom digital**

Pulse el botón de zoom digital en el cuerpo del catalejo (11) o en el mando a distancia de captura (16) para acercar o alejar.

## **Capturar una imagen o grabar un vídeo**

1) Inserte una tarjeta microSD en la ranura microSD (9). La capacidad máxima de la tarieta es 64 GB.

2) Gire la Rueda de enfoque (1) para enfocar la imagen del objeto hasta lograr el mejor enfoque.

3) Pulse el botón Captura en el cuerpo del catalejo (7) o en el mando a distancia de captura (17) y la foto se guardará en la tarjeta microSD.

4) Para cambiar al modo de grabación de vídeo, pulse el botón Foto/Vídeo/Reproducción (6). A continuación pulse el botón Captura en el cuerpo del catalejo (7) o en el mando a distgancia de captura (17) para iniciar la grabación de vídeo. Pulse el botón Captura nuevamente para detener la grabación de vídeo.

## **Reproducción**

1) Inserte una tarjeta microSD en la ranura (9).

2) Pulse el botón Foto/Vídeo/Reproducción (6) para cambiar al modo de reproducción. 3) Pulse los botones Arriba (4) y Abajo (5) para desplazarse a las fotos y vídeos capturados anteriormente.

## **Supresión de archivos**

1) Inserte una tarjeta microSD en la ranura (9).

2) Pulse el botón Foto/Vídeo/Reproducción (6) para cambiar al modo de reproducción. 3) Pulse el botón Configurar (2) para elegir un archivo que desee suprimir.

#### **Almacenamiento masivo en un PC**

1) Inserte una tarjeta microSD en la ranura (9).

2) Conecte el catalejo al PC con el cable USB para descargar imágenes de la tarjeta al PC.

## **Menú de pantalla**

Pulse el botón Configuración (3) para abrir el menú de la pantalla principal. Desde este menú, puede configurar la resolución de la imagen y el vídeo, ajustar la exposición de la imagen, configurar el idioma de la interfaz, activar el modo de ahorro de energía, configurar la fecha y la hora, activar el modo de captura y HDR, configurar la conexión de TV, formatear la tarjeta SD, reiniciar la configuración y verificar la versión del hardware. Además, este menú proporciona acceso al modo de grabación en bucle y a la opción de sello de fecha.

## **Resolución**

Seleccione la resolución de la imagen o vídeo en el menú principal y elija la resolución requerida pulsando el botón Abajo (4), y luego confirme pulsando el botón Captura (7).

*Nota: Este modelo es compatible con las resoluciones de imagen siguientes: 14M, 12M, 10M, 8M, 5M; resoluciones de vídeo: 1080p, 720p.*

#### **Modo de captura**

En el modo de fotografía, pulse el botón Configuración (3) para elegir Capture Mode (Modo de captura) y establecer los intervalos entre las fotos. Por ejemplo, puede configurar el catalejo para tomar una foto cada 5 segundos.

## **Exposición (Brillo)**

Seleccione Exposure (Exposición) en el menú principal y luego seleccione un valor que desee pulsando los botones Arriba (4) o Abajo (5). También puede usar los botones Arriba y Abajo en el modo foto para aumentar o disminuir la exposición. El control de exposición se usa para obtener una mejor imagen cuando la luz ambiental es demasiado alta o demasiado baja.

## **Sello de la fecha**

En el modo de foto, pulse el botón Configuración (3) para seleccionar Date Stamp (Sello de fecha). Esta opción le permite agregar la fecha y hora para marcar las fotos y los vídeos.

## **Fecha y hora**

Seleccione Date/Time (Fecha/Hora) en el menú principal y pulse el botón Configuración (3) dos veces para configurar la fecha y la hora actuales. Pulse el botón Captura (7) para confirmar la entrada.

#### **Conexión de TV**

Seleccione TV Mode (Modo TV) en el menú principal y pulse el botón de Configuración (3) dos veces para seleccionar entre NTSC y PAL, el modo correcto compatible con su TV. Pulse el botón Captura (7) para confirmar la selección.

## **Grabación en bucle**

Seleccione la duración del vídeoclip para activar Loop recording mode (Modo de grabación en bucle). En caso de que el modo de grabación en bucle esté activado y la memoria de la tarjeta microSD esté llena, el vídeo clip de la duración seleccionada se grabará sobre el anterior.

## **HDR**

En el modo de vídeo, pulse el botón Configuración (3) para encender o apagar el HDR. Utilice el modo HDR para capturar escenas con poca luz o luz indirecta: HDR ayudará a iluminar las áreas oscuras de la imagen sin estropear las áreas bien iluminadas.

## **Ahorro de energía**

Seleccione Auto Power Off (Apagado automático) en el menú principal y establezca el tiempo de inactividad antes de que el catalejo se apague automáticamente. Pulse el botón Captura (7) para confirmar la selección.

## **Idioma**

Seleccione Language (Idioma) en el menú principal y pulse el botón Configuración (3) dos veces para elegir una de las configuraciones existentes. Pulse el botón Captura (7) para confirmar la selección.

## **Formateo de tarjeta microSD**

Seleccione Format SD (Formatear SD) en el menú principal, pulse el botón Configuración

(3) dos veces para formatear la tarjeta de memoria instalada. Todos los archivos de la tarjeta se eliminarán después del formateo de la tarjeta. Normalmente, el formateo de la tarjeta no es necesario, a menos que la tarjeta no pueda almacenar la imagen capturada.

## **Restablecer configuracion**

Seleccione Default Setting (Configuración predeterminada) en el menú principal y pulse el botón Configuración (3) dos veces para volver a la configuración de fábrica.

### **Versión de hardware**

Seleccione Version (Versión) en el menú principal para comprobar la versión de hardware actual.

## **Especificaciones**

Pantalla LCD 5" Material de la óptica vidrio óptico Revestimiento de la óptica revestimiento completo Diámetro de la lente del objetivo (apertura) 33 mm Ampliación 50x Enfoque manual<br>isión real 4.1° Campo de visión real Cámara digital incorporada Foto \*.jpeg, 14M, 12M, 10M, 8M, 5M Vídeo \*.mp4, 1080P, 720P Iluminación no Fuente de alimentación salida de 5 V, 1 A o batería incorporada de ión de litio de 3,7 V, 2500 mAh duración de la batería: 3,5 horas; tiempo de carga: 3 horas Idioma de interfaz inglés, chino, francés, alemán, italiano, japonés, portugués, ruso, español Posibilidad de conectar equipos adicionales compatible con tarjetas microSD con capacidad de hasta 64 GB (tarjeta microSD de 8 GB incluida en el kit) conexión a PC a través del cable USB (incluido) conexión a TV a través del cable de TV (incluido) o el cable HDMI (no incluido) Material de la estructura plástico Sumergible no Adaptador de trípode 1/4" roscado Trípode metal Capacidad de carga máxima 2 kg del trípode Rango de temperaturas de -10...+65 °C funcionamiento

Levenhuk si riserva il diritto di modificare qualsiasi prodotto o sospenderne la produzione senza alcun preavviso.

## **Cuidado y mantenimiento**

Nunca, bajo ninguna circunstancia, mire directamente al sol, a otra fuente de luz intensa o a un láser a través de este instrumento, ya que esto podría causar DAÑO PERMANENTE EN LA RETINA y CEGUERA. Tome las precauciones necesarias si utiliza este instrumento acompañado de niños o de otras personas que no hayan leído o que no comprendan totalmente estas instrucciones. No intente desmontar el instrumento usted mismo bajo ningún concepto, ni siquiera para limpiar el espejo. Si necesita repararlo o limpiarlo, contacte con el servicio técnico especializado que corresponda a su zona. Proteja el instrumento de impactos súbitos y de fuerza mecánica excesiva. No lo sumerja. No toque las superficies ópticas con los dedos. Para limpiar el exterior del dispositivo, utilice únicamente los paños y herramientas de limpieza especiales de Levenhuk. No limpie las superficies ópticas con fluidos corrosivos ni a base de acetonas. No limpie las partículas abrasivas, como por ejemplo arena, con un paño. Únicamente sóplelas o bien pase un cepillo blando. No aplique una presión excesiva al ajustar el foco. Guarde el dispositivo en un lugar seco y fresco, alejado de ácidos peligrosos y otros productos químicos, radiadores, de fuego y de otras fuentes de altas temperaturas. No utilice este dispositivo durante períodos largos de tiempo ni lo deje sin atender bajo la luz directa del sol. Recomendamos guardar el paquete de gel de sílice si incluido en el kit. Durante períodos largos de almacenaje es posible que aparezca en el revestimiento de goma una fina película blanca. Desaparecerá si lo limpia con un pañuelo limpio. Vuelva a colocar la tapa contra el polvo en el extremo delantero del catalejo cuando no esté en uso. Esto evita que se deposite polvo sobre la superficie del espejo o de la lente. Los niños únicamente deben utilizar este dispositivo bajo la supervisión de un adulto. En el caso de que alguien se trague una pieza pequeña o una pila, busque ayuda médica inmediatamente.

## **Instrucciones de seguridad para las pilas**

Deseche las pilas usadas tal como lo indiquen las leyes de su país. No intente nunca recargar pilas primarias (pilas de un solo uso) ya que podría provocar fugas, fuego una o explosión. No cortocircuite nunca las pilas ya que podría aumentar su temperatura y podría provocar fugas o una explosión. Nunca caliente las pilas para intentar reavivarlas. Recuerde apagar el instrumento después de usarlo. Mantenga las pilas fuera del alcance de los niños para eliminar el riesgo de ingestión, asfixia o envenenamiento.

## **Garantía internacional de por vida Levenhuk**

Todos los telescopios, microscopios, prismáticos y otros productos ópticos de Levenhuk, excepto los accesorios, cuentan con una garantía de por vida contra defectos de material y de mano de obra. La garantía de por vida es una garantía a lo largo de la vida del producto en el mercado. Todos los accesorios Levenhuk están garantizados contra defectos de material y de mano de obra durante dos años a partir de la fecha de compra en el minorista. La garantía incluye la reparación o sustitución gratuita del producto Levenhuk en cualquier país en el que haya una oficina Levenhuk si se reúnen todas las condiciones de la garantía. Para más detalles visite nuestra página web: www.levenhuk.es/garantia/

En caso de problemas con la garantía o si necesita ayuda en el uso de su producto, contacte con su oficina de Levenhuk más cercana.

## Levenhuk Blaze D500

Digitális figyelőtávcső

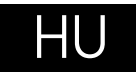

## **A digitális figyelőtávcső részei**

- Fókuszállító gyűrű
- **@** Bekapcsolás/kikapcsolás
- **B** Beállítások
- Fel/Expozíció növelése
- Le/Expozíció csökkentése
- **O** Fénykép/Videó/Lejátszás gomb
- **O** Felvétel
- **O** TV-kimenet
- **O** Micro SD foglalat
- **ID** HDMI-kimenet
- Digitális ráközelítés (zoom) DC: akkumulátortöltő (5 V) USB: PC-kimenet
	-
- **B**Töltésielző
- Távirányító csatlakozás
- Fénykép/Videó/Lejátszás gomb
- Digitális ráközelítés (zoom)
- **D** Felvétel
- **<sup>1</sup>** Leiátszás
- 1/4"-es csavarmenet (nem látszik)

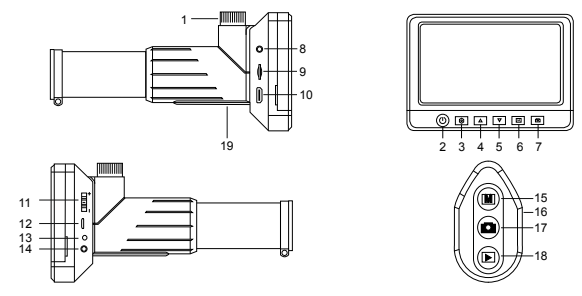

A készlet tartalma: digitális figyelőtávcső, háromlábú állvány, távirányító a felvételhez, AC adapter, 8 GB-os microSD-kártya, USB kábel, TV kábel, táska, objektívlencse sapkája, felhasználói útmutató és garancia.

Az eszköznek a használatával soha, semmilyen körülmények között ne nézzen közvetlenül a Napba, vagy egyéb, nagyon erős fényforrásba vagy lézersugárba, mert ez MARADANDÓ KÁROSODÁST OKOZ A RETINÁJÁBAN ÉS MEG IS VAKULHAT.

## **A digitális figyelőtávcső összeszerelése**

Vegye ki a digitális figyelőtávcsövet és minden tartozékát a csomagból. Helyezze a háromlábú állványt egy stabil felületre. Helyezze a háromlábú állvány csavarját a digitális figyelőtávcső (19) vázán található 1/4"-es csavarmenetbe, majd addig forgassa, amíg a figyelőtávcsövet szilárdan nem rögzítette. A digitális figyelőtávcső felszerelésekor ne alkalmazzon túl erős nyomást. Töltse fel a beépített lítium ionos akkumulátort az USB-kábellel. Helyezze be a microSD-kártyát a nyílásba (9). Az eszköz bekapcsolásához nyomja meg a be-/kikapcsoló gombot (2) és tartsa 3 másodpercig lenyomva. A digitális figyelőtávcső készen áll a használatra.

*Megjegyzés: Beltéri megfigyelésre a mellékelt háromlábú állványt, kültéri megfigyelés esetében professzionális háromlábú állványt (a készlet nem tartalmazza) használjon. A háromlábú állvány segítségével minimálisra csökkenthető a kép remegése.*

*Vigyázat: Kérjük, hogy ne feledd, hogy a legtöbb európai országban az elektromos hálózat 220 V és 240 V közötti tápfeszültséget biztosít. Ha olyan országban szeretnéd használni az eszközödet, amelyben az elektromos hálózat ettől eltérő tápfeszültséget biztosít, akkor okvetlenül használnod kell egy konvertert (átalakítót).*

## **A kijelző ikonjai**

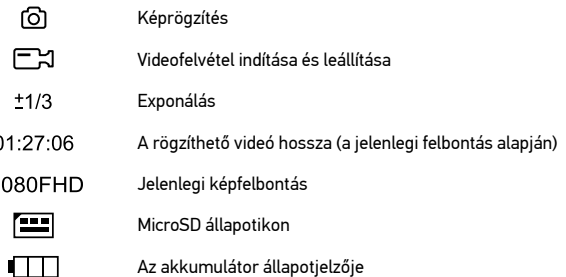

*Megjegyzés: A felhasználói felület ikonjai rejtve maradnak, ha egyetlen gombot sem nyomtak le és tartottak 10 másodpercig lenyomva.*

## **A digitális figyelőtávcső használata**

## **Csatlakoztatás HDMI bemenettel rendelkező TV-hez/monitorhoz**

1) Csatlakoztassa a digitális figyelőtávcsövet a TV-hez/monitorhoz oly módon, hogy a

HDMI-kábelt csatlakoztatja a HDMI bemeneti porthoz. Kapcsolja be a televíziót/monitort, és válassza ki a HDMI beállítást.

2) A digitális figyelőtávcső tápellátását a mellékelt hálózati adapter biztosítja. Ha a digitális figyelőtávcső még nincs bekapcsolva, kapcsolja be a be-/kikapcsológomb (2) megnyomásával, majd ezután elindíthatja az előnézetet a képernyőn.

## **Fókusz igazítása**

A digitális figyelőtávcsőn keresztül nézzen egy távoli objektumot. Forgassa a fókuszáló kereket (1) amíg a látómező éles nem lesz.

## **Digitális ráközelítés (zoom)**

A ráközelítéshez nyomja meg a digitális figyelőtávcső vázán (11) vagy a felvételkészítő távirányítón (16) található digitális ráközelítő gombot.

## **Kép vagy videó készítése**

1) Helyezzen be egy microSD kártyát a microSD foglalatba (9). A kártya maximális mérete 64 GB.

2) Fordítsa el a fókuszgombot (1), hogy a tárgy képe a legélesebben jelenjen meg. 3) Nyomja meg a digitális figyelőtávcső vázán (7) vagy a felvételkészítő távirányítón (17) található Felvétel gombot és a készülék a microSD-kártyára menti a fényképet. 4) A videófelvételi üzemmódhoz nyomja meg a Fénykép/Videó/Lejátszás gombot (6). Majd nyomja meg a digitális figyelőtávcső vázán (7) vagy a felvételkészítő távirányítón (17) található Felvétel gombot. Nyomja meg a Felvétel gombot újra a videófelvétel leállításához.

## **Lejátszás**

1) Helyezzen egy microSD kártyát a foglalatba (9).

2) A visszajátszó üzemmódhoz nyomja meg a Fénykép/Videó/Lejátszás gombot (6). 3) Nyomja meg a Fel (4) és Le gombokat (5) a korábban rögzített fényképek és videók görgetéséhez.

## **Fájlok törlése**

1) Helyezzen egy microSD kártyát a foglalatba (9).

2) A visszajátszó üzemmódhoz nyomja meg a Fénykép/Videó/Lejátszás gombot (6). 3) Nyomja meg a Beállítás gombot (3) a törölni kívánt fájl kiválasztásához.

## **Háttértár a számítógépen**

1) Helyezzen egy microSD kártyát a foglalatba (9).

2) Csatlakoztassa a digitális figyelőtávcsövet a számítógéphez egy USB-kábellel, hogy a képeket a kártyáról a számítógépre töltse.

## **A kijelző menüje**

A fő kijelzőmenü megnyitásához nyomja meg a Beállítások (3) gombot. Ebben a menüben beállíthatja a kép- és videófelbontást, a képexponálást, a felhasználói felület nyelvét, bekapcsolhatja az energiatakarékos üzemmódot, elrejtheti vagy megjelenítheti a dátumot és az időt, bekapcsolhatja a HDR- és a felvételkészítő üzemmódot, beállíthatja a TV-csatlakozást, formázhatja az SD-kártyát, visszaállíthatja a beállításokat és ellenőrizheti a hardver verzióját. A menü továbbá hozzáférést biztosít a Folytonos felvételi módhoz és a Dátumbélyegző opcióhoz.

## **Felbontás**

Válassza ki a főmenüből a kép- vagy videófelbontás opciót, válassza ki a kívánt felbontást a Le gomb (4) megnyomásával, majd a megerősítéshez nyomja meg a Felvétel gombot (7).

*Megjegyzés: Ez a modell a következő képfelbontásokat támogatja: 14M, 12M, 10M, 8M, 5M; videofelbontások: 1080P, 720P.*

## **Felvétel üzemmód**

Fénykép üzemmódban a Capture Mode (Felvétel üzemmód) kiválasztásához nyomja meg a Beállítások gombot (3) és állítsa be a fényképek közötti intervallumot. Például beállíthatja úgy a digitális figyelőtávcsövet, hogy az 5 másodpercenként készítsen fényképeket.

## **Exponálás (Fényerő)**

Válassza ki az Exposure (Exponálás) opciót a főmenüből, majd válasszon ki egy célértéket a Fel (4) és Le (5) gombok megnyomásával. A Fel és Le gombokat fénykép üzemmódban is használhatja, a segítségükkel növelheti vagy csökkentheti az exponálást. Az exponálás kontrolljával jobb minőségű képet lehet készíteni, ha a környezetben túl sok vagy éppenséggel túl kevés a fény.

## **Dátumbélyegző**

Fénykép üzemmódban Date Stamp (Dátumbélyegző) kiválasztásához nyomja meg a Beállítások gombot (3). Az opcióval dátum- és időjelzést adhat a fényképekhez vagy a videófeltételekhez.

## **Dátum és idő**

Válassza ki Date/Time (Dátum/Idő) opciót a főmenüből, nyomja meg a Beállítások gombot (3), majd állítsa be az aktuális dátumot és időt. Nyomja meg a Felvétel gombot (7) a megerősítéséhez.

**TV-csatlakozás** Válassza ki TV Mode (TV-üzemmódot) a főmenüből, nyomja meg a Beállítások gombot (3) kétszer, majd válassza ki megfelelő, az Ön tévékészülékével kompatibilis NTSC- vagy PAL-módot. Nyomja meg a Felvétel gombot (7) a megerősítéséhez.

## **Folytonos felvétel**

Loop recording mode (Folytonos felvételi mód) bekapcsolásához válassza ki a videoklip hosszúságát. Amíg a Folytonos felvételi üzemmód be van kapcsolva és a microSDkártya megtelt, a készülék a kiválasztott hosszúságú videoklipek mindegyikét az előző felvételt felülírva menti el.

## **HDR**

Videó üzemmódban, a HDR be- vagy kikapcsolásához nyomja meg a Beállítások gombot (3). Akkor használja a HDR-üzemmódot, ha gyenge megvilágítású vagy hátulról megvilágított környezetben szeretne képet készíteni: a HDR úgy világítja meg a kép sötét területeit, hogy közben nem ront a jól megvilágított területek minőségén.

## **Energiatakarékos üzemmód**

Válassza ki az Auto Power Off (Automatikus kikapcsolás) lehetőséget a főmenüből, majd állítsa be azt az inaktív időtartamot, amelynek eltelte után a digitális figyelőtávcső automatikusan kikapcsol. Nyomja meg a Felvétel gombot (7) a megerősítéséhez.

## **Nyelv**

Válassza ki a Language (Nyelv) opciót a főmenüből, nyomja meg kétszer a Beállítások gombot, (3), majd válasszon az egyik meglévő beállításból. Nyomja meg a Felvétel gombot (7) a megerősítéséhez.

## **MicroSD kártya formázása**

Válassza ki az Format SD (SD-kártya formázása) opciót a főmenüből, nyomja meg a Beállítások gombot (3) kétszer a telepített memóriakártya formázásához. A formázás után a kártyán található valamennyi fájl törlődik. Normál esetben a kártya formázása nem szükséges, hacsak a kártya nem tudja tárolni a rögzített képet.

## **A beállítások visszaállítása**

A gyári beállítások visszaállításához válassza ki a főmenüből a Default Setting (Alapértelmezett beállítás) lehetőséget, majd nyomja meg kétszer a Beállítások gombot  $(3)$ 

## **Hardververzió**

Válassza ki a Version (Verzió) opciót a főmenüből a jelenlegi hardververzió megtekintéséhez.

## **Műszaki adatok**

LCD-kijelző 5" Optikai anyagok optikai üveg Optikai bevonat teljesen bevonatolt Objektívlencse átmérője (rekesznyílás) 33 mm Nagyítás 50x Élességállítás kézi Valós látómező 4.1° Digitális kamera beépített Fénykép \*.jpeg, 14M, 12M, 10M, 8M, 5M \*.mp4, 1080P, 720P Világítás nem Tápellátás 5 V, 1 A kimeneti teljesítmény vagy beépített, lítium-ionos 3,7 V, 2500 mAh akkumulátor üzemidő: 3,5 óra; töltési időtartam: 3 óra Interfész nyelv angol, kínai, francia, német, olasz, japán, portugál, orosz, spanyol Csatlakoztatható kiegészítő felszerelés microSD-kártyák támogatása akár 64 GB kapacitással (8 GB microSD kártya található a készletben) számítógéphez csatlakoztatva USB kábelen keresztül (megtalálható a készletben) televízióhoz csatlakoztatható TV-kábellel (megtalálható a készletben) vagy HDMI-kábellel (a készlet nem tartalmazza)

```
Váz anyaga műanyag
                 Vízálló nem
      Menetes adapter a 
   háromlábú állványhoz
                         1/L"
      Háromlábú állvány fém
    A háromlábú állvány 
maximális terhelhetősége
                         2 kg
     Üzemi hőmérséklet-
–10…+65 °C
             tartomány
```
A Levenhuk vállalat fenntartja a jogot, hogy bármely termékét előzetes értesítés nélkül módosítsa vagy kivonja a forgalomból.

## **Ápolás és karbantartás**

Ennek az eszköznek a használatával soha, semmilyen körülmények között ne nézzen közvetlenül a Napba, vagy egyéb, nagyon erős fényforrásba vagy lézersugárba, Legyen kellően óvatos, ha gyermekekkel vagy olyan személyekkel együtt használja az eszközt, akik nem olvasták vagy nem teljesen értették meg az előbbiekben felsorolt utasításokat. Bármi legyen is az ok, semmiképpen ne kísérelje meg szétszerelni az eszközt, ide értve a tükör megtisztítását is. Ha javításra vagy tisztításra szorul az eszköz, akkor keresse fel az erre a célra specializálódott helyi szolgáltatóközpontot. Óvja az eszközt a hirtelen behatásoktól és a hosszabb ideig tartó mechanikai erőktől. Ne merítse víz alá.

Az optikai elemek felületéhez soha ne érjen az ujjaival. Az eszköz külsejének tisztításához használja a Levenhuk által erre a célra gyártott tisztítókendőt és optikai tisztító eszközöket. Az optikai elemek tisztításához ne használjon maró hatású vagy aceton-alapú folyadékokat. A koptató hatású részecskéket, például a homokot ne törléssel, hanem fújással vagy puha ecsettel távolítsa el a lencsékről. Ne használjon túlzott erőt a fókusz beállításánál.

Száraz, hűvös helyen tárolja az eszközt, veszélyes savaktól és egyéb kémiai anyagoktól elkülönítetten, hősugárzóktól, nyílt lángtól és egyéb, magas hőmérsékletet leadni képes forrásoktól távol. Ne használja az eszközt hosszú időtartamon keresztül a tűző napon, vagy ne hagyja ott felügyelet nélkül. Ha a csomag tartalmaz szilikagél tasakot, akkor javasoljuk, hogy őrizze meg. Hosszú idejű tárolás során a gumi védőbevonaton vékony fehér hártya jelenhet meg. Ez tiszta ronggyal letörölhető. Minden esetben tegye vissza a porvédő kupakot a digitális figyelőtávcső elülső végére amikor az nincs használatban. Gyermekek kizárólag felnőtt felügyelete mellett használhatják. Azonnal forduljon orvoshoz, amennyiben bárki lenyelt egy kis alkatrészt vagy elemet.

## **Az elemekkel kapcsolatos biztonsági intézkedések**

A használt elemeket az Ön országában érvényben lévő jogszabályoknak megfelelően adhatja le. Soha ne kísérelje meg újratölteni az egyszer használatos elemeket, mivel ezzel szivárgást, tüzet vagy robbanást idézhet elő. Soha ne zárja rövidre az elemeket, mivel így azok erősen felmelegedhetnek, szivárogni kezdhetnek vagy felrobbanhatnak. Az elemek élettartamának megnöveléséhez soha ne kísérelje meg felmelegíteni azokat. Használat után ne felejtse el kikapcsolni az eszközt. Az elemeket tartsa gyermekektől távol, megelőzve ezzel a lenyelés, fulladás és mérgezés veszélyét.

## **A Levenhuk nemzetközi, élettartamra szóló szavatossága**

A Levenhuk vállalat a kiegészítők kivételével az összes Levenhuk gyártmányú teleszkóphoz, mikroszkóphoz, kétszemes távcsőhöz és egyéb optikai termékhez élettartamra szóló szavatosságot nyújt az anyaghibák és/vagy a gyártási hibák vonatkozásában. Az élettartamra szóló szavatosság a termék piaci forgalmazási időszakának a végéig érvényes. A Levenhuk-kiegészítőkhöz a Levenhuk-vállalat a kiskereskedelmi vásárlás napjától számított két évig érvényes szavatosságot nyújt az anyaghibák és/vagy a gyártási hibák vonatkozásában. Ha minden szavatossági feltétel teljesül, akkor a szavatosság értelmében bármely olyan országban kérheted a Levenhuk termék díjmentes javíttatását vagy cseréjét, ahol a Levenhuk vállalat fiókirodát üzemeltet. További részletekért látogasson el weboldalunkra: www.levenhuk.hu/garancia/

Amennyiben garanciális probléma lépne fel vagy további segítségre van szüksége a termék használatát illetően, akkor vegye fel a kapcsolatot a helyi Levenhuk üzlettel.

## Levenhuk Blaze D500 Spotting Scope

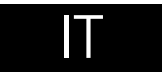

## **Parti dello spotting scope digitale**

- Manopola della messa a fuoco
- **Q** Interruttore on/off
- Setup ⋒
- **<sup>3</sup>** Su/Aumenta esposizione
- **G** Giù/Diminuisci esposizione
- **6** Foto/Video/Riproduci
- **O** Cattura
- **O** Uscita TV
- **O** Slot microSD
- Uscita HDMI
- **1** Zoom digitale **D** DC: ricarica batteria (5 V)
	- USB: uscita PC
- Indicatore di carica
- **<sup>1</sup>** Ingresso telecomando per acquisizioni
- **6** Foto/Video/Riproduci
- Zoom digitale ◍
- **D** Cattura
- **R**iproduzione
- **C** Foro per vite 1/4" (non visibile)

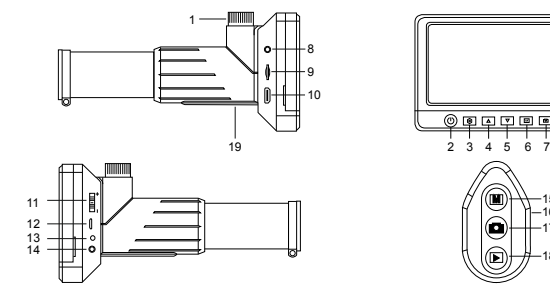

Il kit comprende: spotting scope digitale, treppiede, telecomando, adattatore AC, memory card microSD da 8 GB, cavo USB, cavo TV, borsello, tappo per obiettivo, manuale utente e certificato di garanzia.

Non utilizzare in nessun caso questo apparecchio per guardare direttamente il sole, un'altra sorgente di luce ad alta luminosità o un laser, perché ciò potrebbe provocare DANNI PERMANENTI ALLA RETINA e portare a CECITÀ.

## **Montaggio dello spotting scope digitale**

Estrarre lo spotting scope e tutti gli accessori dalla scatola. Posizionare il treppiede su una superficie stabile. Inserire la vite del treppiede del foro da 1/4" sul corpo dello spotting scope digitale (19) e ruotare finché lo spotting scope non è fissato saldamente. Non esercitare una forza eccessiva durante il fissaggio dello spotting scope. Caricare la batteria agli ioni di litio incorporata tramite il cavo USB. Inserire la scheda microSD nell'apposito slot (9). Tenere premuto l'interruttore on/off (2) per 3 secondi per accendere il dispositivo. Ora lo spotting scope digitale è pronto all'uso.

*Nota: Si consiglia di usare il treppiede in dotazione per osservazioni indoor e un treppiede professionale (non compreso nel kit) per osservazioni outdoor. Il treppiede aiuta a minimizzare il tremolio delle immagini.*

*Attenzione: Si tenga presente che la tensione di rete nella maggior parte dei paesi europei è di 220–240 V. Si tenga presente che, se si desidera utilizzare il dispositivo in un paese in cui la tensione di rete standard è differente, è assolutamente indispensabile utilizzare un convertitore di tensione.*

## **Icone display**

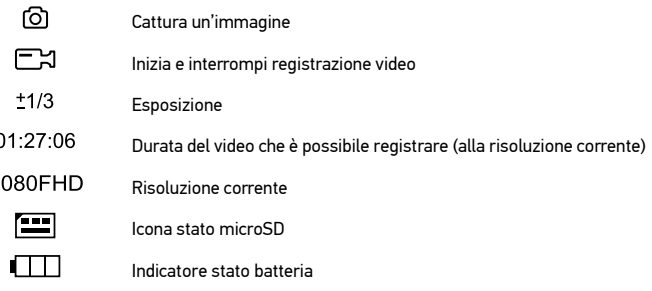

*Nota: Le icone dell'interfaccia verranno nascoste se non viene tenuto premuto nessun tasto per 10 secondi.*

## **Utilizzo dello spotting scope digitale**

## **Connessione alla TV/a un monitor con ingresso HDMI**

1) Connettere lo spotting scope digitare alla TV/al monitor inserendo il cavo HCMI nella porta di ingresso HDMI. Accendere la TV/il monitor e selezionare HDMI come sorgente. 2) Alimentare lo spotting scope digitale con l'alimentatore in dotazione. Se lo spotting

scope digitale non è già acceso, tenere premuto l'interruttore on/off (2) per accenderlo, sarà quindi possibile visualizzare l'anteprima sullo schermo.

#### **Regolazione della messa a fuoco**

Osservare un oggetto lontano tramite lo spotting scope digitale. Ruotare la manopola della messa a fuoco (1) finché l'immagine non è a fuoco.

#### **Zoom digitale**

Premere il pulsante dello zoom digitale sul corpo dello spotting scope digitale (11) o sul telecomando (16) per zoomare in avanti o indietro.

#### **Catturare un'immagine o registrare un video**

1) Inserire la scheda microSD nell'apposito slot (9). La memoria massima è 64 GB. 2) Ruotare la manopola della messa a fuoco (1) per mettere a fuoco al meglio l'immagine dell'oggetto.

3) Premere il pulsante Cattura sul corpo dello spotting scope digitale (7) o sul telecomando (17) e la foto verrà salvata sulla scheda microSD.

4) Per passare alla modalità di registrazione video, premere il pulsante Foto/Video/ Riproduci (6). Quindi, premere il pulsante Cattura sul corpo dello spotting scope digitale (7) o sul telecomando (17) per iniziare la registrazione di un video. Premere nuovamente il pulsante Cattura per fermare la registrazione.

#### **Riproduzione**

1) Inserire la scheda microSD nello slot (9).

2) Premere il pulsante Foto/Video/Riproduci (6) per passare in modalità riproduzione. 3) Premere i pulsanti Su (4) e Giù (5) per scorrere tra le immagini e i video acquisiti in precedenza.

#### **Eliminazione dei file**

1) Inserire la scheda microSD nello slot (9).

2) Premere il pulsante Foto/Video/Riproduci (6) per passare in modalità riproduzione. 3) Premere il pulsante Setup (3) per scegliere il file da eliminare.

## **Archiviazione di massa su PC**

1) Inserire la scheda microSD nello slot (9).

2) Connettere lo spotting scope digitale al PC tramite cavo USB per scaricare sul computer le immagini memorizzate sulla scheda.

## **Menù display**

Premere il pulsante Setup (3) per aprire il menù display principale. Da questo menù è possibile impostare la risoluzione di video e immagini, regolare l'esposizione dell'immagine, impostare la lingua dell'interfaccia, avviare la modalità di risparmio energetico, impostare ora e data, avviare la modalità acquisizione HDR, impostare la connessione TV, formattare la scheda microSD, resettare le impostazioni e controllare la versione dell'hardware. Inoltre, questo menù fornisce l'accesso alla modalità di registrazione in loop e all'opzione Indicatore di data.

## **Risoluzione**

Selezionare Risoluzione dell'immagine o del video dal menù principale e scegliere la risoluzione desiderata premendo il pulsante Giù (4) e confermando con il pulsante Cattura (7).

*Nota: Questo modello supporta le seguenti risoluzioni: 14 M, 12 M, 10 M, 8 M, 5 M; risoluzioni video: 1080 P, 720 P.*

#### **Modalità acquisizione**

In modalità foto, premere il pulsante Setup (3) per scegliere la Capture Mode (Modalità acquisizione) e impostare l'intervallo tra le foto. Ad esempio, è possibile impostare lo spotting scope digitale affinché scatti una foto ogni 5 secondi.

**Esposizione (luminosità)** desiderato premendo i pulsanti Su (4) e Giù (5). È inoltre possibile usare i pulsanti Su e Giù in modalità foto per aumentare o diminuire l'esposizione. Il controllo dell'esposizione è utilizzato per ottenere un'immagine migliore quando l'ambiente è troppo o troppo poco luminoso.

#### **Indicatore di data**

In modalità foto, premere il pulsante Setup (3) per selezionare Date Stamp (Indicatore di data). Questa opzione permette di aggiungere data e ora alle foto e ai video.

#### **Data e ora**

Selezionare Date/Time (Data/Ora) dal menù principale e premere due volte il pulsante Setup (3) per impostare data e ora correnti. Premere il pulsante Cattura (7) per confermare il dato inserito.

## **Connessione TV**

Selezionare TV Mode (Modalità TV) dal menù principale e premere due volte il pulsante Setup (3) per selezionare lo standard video corretto per la tua TV tra NTSC e PAL. Premere il pulsante Cattura (7) per confermare la selezione.

#### **Registrazione in loop**

Selezionare la durate del videoclip per avviare Loop recording mode (La modalità di registrazione in loop). Se la memory card microSD dovesse riempirsi mentre la modalità di loop è in esecuzione, il video clip della durata selezionata verrà registrato sul precedente.

#### **HDR**

In modalità video, premere il pulsante Setup (3) per accendere o spegnere lo HDR. Usare la modalità HDR per acquisire immagini con bassa luminosità o in controluce: lo HDR aiuterà a illuminare le aree scure dell'immagine senza rovinare quelle ben illuminate.

#### **Risparmio energetico**

Selezionare Auto Power Off (Spegnimento automatico) dal menù principale e impostare il tempo di inattività prima che lo spotting scope digitale si spenga automaticamente. Premere il pulsante Cattura (7) per confermare la selezione.

#### **Lingua**

Selezionare Language (Lingua) dal menù principale e premere due volte il pulsante Setup (3) per impostare data e ora correnti. Premere il pulsante Cattura (7) per confermare la selezione.

#### **Formattazione scheda microSD**

Selezionare Format SD (Formattare microSD) dal menù principale e premere due volte il pulsante Setup (3) per formattare la memory card installata. La formattazione eliminerà tutti file dalla scheda. In genere la formattazione non è necessaria, a meno che la scheda non sia in grado di archiviare le immagini acquisite.

#### **Reset delle impostazioni**

Selezionare Default Setting (Impostazioni predefinite) dal menù principale e premere due volte il pulsante Setup (3) per tornare alle impostazioni di fabbrica.

### **Versione hardware**

Selezionare Version (Versione) dal menù principale per controllare l'attuale versione dell'hardware.

## **Specifiche**

Schermo LDC 5" Materiale delle ottiche vetro ottico Ottica completamente rivestita Diametro lente obiettivo (apertura) 33 mm Ingrandimento 50x Messa a fuoco manuale Campo visivo reale 4.1° Fotocamera digitale incorporata Foto \*.jpeg, 14 M, 12 M, 10 M, 8 M, 5 M Video \*.mp4, 1080 P, 720 P Illuminazione no Alimentazione 5 V, 1 A in uscita o batteria incorporata 3,7 V, 2500 mAh agli ioni di litio autonomia: 3,5 ore; tempo di ricarica: 3 ore Lingue dell'interfaccia inglese, cinese, francese, tedesco, italiano, giapponese, portoghese, russo, spagnolo Possibilità di connettere equipaggiamento aggiuntivo supporto per scheda microSD fino a 64 GB di memoria (memory card microSD da 8 GB inclusa nel kit) connessione al PC tramite cavo USB (incluso) connessione alla TV tramite cavo TV (incluso) o cavo HDMI (non incluso) Materiale corpo plastica Impermeabile no Adattatore treppiede 1/4" filettato Treppiede metallo Massimo carico 2 kg treppiede Intervallo temperature –10…+65 °C di funzionamento

Levenhuk si riserva il diritto di modificare qualsiasi prodotto o sospenderne la produzione senza alcun preavviso.

## **Cura e manutenzione**

Non utilizzare in nessun caso questo apparecchio per guardare direttamente il sole, un'altra sorgente di luce ad alta luminosità o un laser, perché ciò potrebbe provocare DANNI PERMANENTI ALLA RETINA e portare a CECITÀ. Nel caso si utilizzi l'apparecchio in presenza di bambini o altre persone che non siano in grado di leggere o comprendere appieno queste istruzioni, prendere le precauzioni necessarie. Non cercare per nessun motivo di smontare autonomamente l'apparecchio. Per qualsiasi intervento di riparazione e pulizia, contattare il centro di assistenza specializzato di zona. Proteggere l'apparecchio da urti improvvisi ed evitare che sia sottoposto ad eccessiva forza meccanica. Non immergere il dispositivo. Non toccare le superfici ottiche con le dita. Per pulire le lenti è possibile utilizzare un fazzoletto morbido o un panno per pulizia, imbevuto in etere o alcol assoluto. Si consiglia di utilizzare gli speciali liquidi per la pulizia delle parti ottiche forniti da Levenhuk. Non utilizzare fluidi corrosivi o a base di acetone per pulire l'ottica del dispositivo. Per rimuovere eventuali particelle abrasive, ad esempio sabbia, dalle lenti, non strofinare, ma soffiare oppure utilizzare una spazzola morbida. Durante la messa a fuoco, non applicare una forza eccessiva. Conservare il dispositivo in un posto fresco e asciutto, al riparo da acidi pericolosi e altri prodotti chimici, da apparecchi di riscaldamento, da fiamme libere e da altre fonti di calore. Non utilizzare il dispositivo per lunghi periodi e non lasciarlo incustodito sotto i raggi diretti del sole. Si consiglia di conservare il sacchetto di gel di silice incluso nella confezione. In caso di lunghi periodi di immagazzinamento, potrebbe formarsi una sottile pellicola bianca sull'armatura in gomma. Per rimuoverla è sufficiente utilizzare un fazzoletto pulito. Quando il dispositivo non è in uso, ricollocare il coperchio antipolvere sulla sua estremità anteriore. In questo modo si evita che la polvere si depositi sulle superfici dello specchio o delle lenti. I bambini dovrebbero usare il dispositivo solo sotto la supervisione dei genitori. In caso di ingestione di una parte di piccole dimensioni o di una batteria, richiedere immediatamente assistenza medica.

## **Istruzioni di sicurezza per le batterie**

Disporre delle batterie esaurite secondo le norme vigenti nel proprio paese. Non cercare di ricaricare batterie non ricaricabili, perché ciò potrebbe provocare perdita di liquido, incendio o esplosione. Non cortocircuitare le batterie, perché ciò potrebbe provocare forte riscaldamento, perdita di liquido o esplosione. Non tentare di riattivare le batterie riscaldandole. Dopo l'utilizzo, non dimenticare di spegnere l'apparecchio. Per evitare il rischio di ingestione, soffocamento o intossicazione, tenere le batterie fuori dalla portata dei bambini.

## **Garanzia internazionale Levenhuk**

Tutti i telescopi, i microscopi i binocoli e gli altri prodotti ottici Levenhuk, ad eccezione degli accessori, godono di una garanzia a vita per i difetti di fabbricazione o dei materiali. Garanzia a vita rappresenta una garanzia per la vita del prodotto sul mercato. Tutti gli accessori Levenhuk godono di una garanzia di due anni a partire dalla data di acquisto per i difetti di fabbricazione e dei materiali. La garanzia conferisce il diritto alla riparazione o sostituzione gratuite del prodotto Levenhuk in tutti i paesi in cui è presente un ufficio Levenhuk, a patto che tutte le condizioni di garanzia siano soddisfatte. Per maggiori dettagli, visitare il nostro sito web: www.levenhuk.eu/warranty/ Per qualsiasi problema di garanzia o necessità di assistenza per l'utilizzo del prodotto, contattare la filiale Levenhuk di zona.

## Levenhuk Blaze D500 Luneta cyfrowa

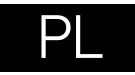

## **Elementy lunety cyfrowej**

- Pokrętło do ustawiania ostrości
- Wł./wył. zasilania
- **8** Konfiguracia
- ◙ W górę/zwiększenie ekspozycji
- $\bullet$  W dół/zmniejszenie ekspozycji
- **O** Przycisk Foto/Wideo/Odtwarzanie
- **<sup>O</sup>** Rejestrowanie
- 0 Gniazdo wyjściowe TV
- Gniazdo karty pamięci microSD  $\bullet$
- Gniazdo wyjściowe HDMI
- **CD** Powiekszenie cyfrowe
- **<sup>1</sup>** Prad stały: ładowanie akumulatora (5 V) USB: wyjście do komputera
- Wskaźnik ładowania
- Gniazdo wejściowe pilota do sterowania rejestrowaniem
- **<sup>6</sup>** Przycisk Foto/Wideo/Odtwarzanie
- Powiększenie cyfrowe
- ⋒ Rejestrowanie montażowego
- ⋒ Odtwarzanie
- Φ Otwór z gwintem 1/4" (nie pokazano)

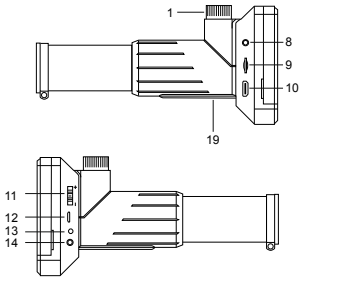

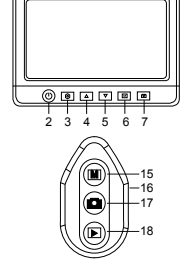

W skład zestawu wchodzi: luneta cyfrowa, statyw, pilot do sterowania rejestrowaniem, zasilacz sieciowy, karta pamięci microSD 8 GB, kabel USB, kabel TV, pokrowiec, osłona obiektywu, instrukcja obsług i karta gwarancyjna.

Pod żadnym pozorem nie wolno kierować przyrządu bezpośrednio na słońce, światło laserowe lub inne źródło jasnego światła, ponieważ może to spowodować TRWAŁE USZKODZENIE SIATKÓWKI lub doprowadzić do ŚLEPOTY.

**Montaż lunety cyfrowej**<br>Wyjmij lunetę cyfrową i wszystkie akcesoria z opakowania. Ustaw statyw na stabilnej powierzchni. Umieść śrubę statywu w otworze z gwintem 1/4" w korpusie lunety cyfrowej (19) i wkręć ją do prawidłowego zamocowania lunety. Podczas mocowania lunety cyfrowej nie należy używać zbyt dużej siły. Naładuj wbudowaną baterię litowojonową za pomocą przewodu USB. Włóż kartę pamięci microSD do gniazda (9). Naciśnij przycisk wł./wył. zasilania (2) i przytrzymaj go przez 3 sekundy, aby włączyć urządzenie. Luneta cyfrowa jest gotowa do użycia.

*Uwaga: Do prowadzenia obserwacji w pomieszczeniach zaleca się używanie statywu dołączonego do zestawu, natomiast do obserwacji na zewnątrz – statywu profesjonalnego (kupowanego osobno). Statyw pomaga zminimalizować drżenie obrazu.*

*Uwaga: Prosimy pamiętać, że napięcie sieciowe w większości państw europejskich wynosi 220 – 240 V. Jeśli urządzenie ma być używane w państwie, w którym napięcie sieciowe ma inną wartość, należy koniecznie pamiętać o stosowaniu przetwornika.*

## **Ikony ekranowe**

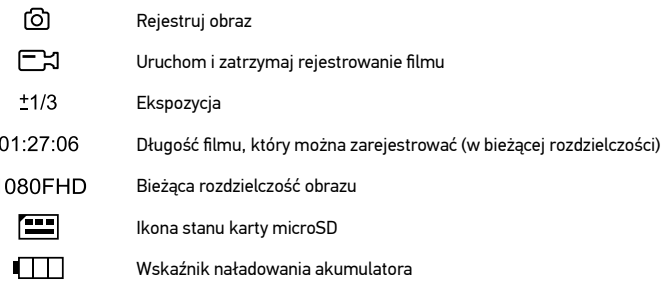

*Uwaga: Ikony interfejsu zostaną ukryte, jeśli żaden przycisk nie zostanie naciśnięty i przytrzymany przez 10 sekund.*

## **Obsługa lunety cyfrowej**

## **Podłączanie do telewizora/monitora ze złączem HDMI**

1) Aby podłączyć lunetę cyfrową do telewizora/monitora, włóż przewód HDMI do złącza HDMI. Włącz telewizor/monitor i wybierz ustawienie HDMI.

2) Do zasilania lunety cyfrowej należy używać dołączonego zasilacza. Jeśli luneta cyfrowa nie została jeszcze włączona, włącz zasilanie, naciskając przycisk wł./wył. zasilania (2), a na ekranie zostanie wyświetlony podgląd.

## **Regulacja ostrości**

Spójrz przez lunetę cyfrową na odległy obiekt. Ustaw ostrość obrazu, obracając pokrętło do ustawiania ostrości (1).

## **Powiększenie cyfrowe**

Naciśnij przycisk powiększenia cyfrowego na korpusie lunety cyfrowej (11) lub pilocie do sterowania rejestrowaniem (16), aby przybliżyć lub oddalić obraz.

## **Rejestrowanie obrazu lub nagrywanie filmu**

1) Należy włożyć kartę pamięci microSD do gniazda karty pamięci microSD (9). Maksymalna pojemność karty to 64 GB.

2) Obróć pokrętło ostrości (1), aby ustawić ostry obraz obiektu.

3) Naciśnij przycisk rejestrowania na korpusie lunety cyfrowej (7) lub pilocie do sterowania rejestrowaniem (17), aby zapisać zdjęcie na karcie pamięci microSD. 4) Aby włączyć tryb nagrywania filmów, naciśnij przycisk Foto/Wideo/Odtwarzanie (6). Następnie naciśnij przycisk rejestrowania na korpusie lunety cyfrowej (7) lub pilocie do sterowania rejestrowaniem (17), aby rozpocząć nagrywanie. Naciśnij ponownie przycisk rejestrowania, aby zakończyć nagrywanie.

## **Odtwarzanie**

1) Należy włożyć kartę pamięci microSD do gniazda (9).

2) Naciśnij przycisk Foto/Wideo/Odtwarzanie (6), aby włączyć tryb odtwarzania. 3) Naciśnij przycisku W górę (4) i W dół (5), aby przewijać listę zarejestrowanych zdjęć i filmów.

## **Usuwanie plików**

1) Należy włożyć kartę pamięci microSD do gniazda (9).

- 2) Naciśnij przycisk Foto/Wideo/Odtwarzanie (6), aby włączyć tryb odtwarzania.
- 3) Naciśnij przycisk ustawień (3), aby wybrać plik do usunięcia.

## **Pamięć masowa komputera**

1) Należy włożyć kartę pamięci microSD do gniazda (9).

2) Podłącz lunetę cyfrową do komputera przewodem USB, aby pobrać obrazy z karty na komputer.

## **Menu ekranowe**

Naciśnij przycisk konfiguracji (3), aby otworzyć główne menu ekranowe. W tym menu można ustawić rozdzielczość obrazów i filmów, zmienić ekspozycję, ustawić język interfejsu, włączyć tryb oszczędzania energii, ustawić datę i godzinę, włączyć tryb HDR i rejestrowania, skonfigurować połączenie z telewizorem, sformatować kartę pamięci SD, zresetować ustawienia oraz sprawdzić wersję sprzętu. Ponadto za pośrednictwem tego menu można także uzyskać dostęp do trybu rejestrowania w pętli i opcji oznaczenia daty.

## **Rozdzielczość**

W menu głównym wybierz wymagana rozdzielczość obrazu lub filmu, naciskając przycisk W dół (4), a następnie potwierdź wybór, naciskając przycisk rejestrowania (7).

*Uwaga: Ten model obsługuje następujące rozdzielczości obrazu: 14 M, 12 M, 10 M, 8 M, 5 M; rozdzielczości filmu: 1080 P, 720 P.*

### **Tryb rejestrowania**

W trybie zdięć naciśnii przycisk konfiguracji (3), aby wybrać Capture Mode (Tryb rejestrowania) i ustaw interwały między zdjęciami. Przykładowo można wybrać, aby luneta cyfrowa robiła zdjęcie co 5 sekund.

## **Ekspozycja (jasność)**

Wybierz opcię Exposure (Ekspozycia) w menu głównym i ustaw wartość docelową, naciskając przyciski W górę (4) lub W dół (5). Przycisków W górę i W dół można również używać w trybie zdjęć do zwiększenia lub zmniejszenia ekspozycji. Kontrola ekspozycji pozwala uzyskać lepszy obraz w warunkach zbyt słabego lub intensywnego oświetlenia.

## **Oznaczenie daty**

W trybie zdjęć naciśnij przycisk konfiguracji (3), aby wybrać opcję Date Stamp (Oznaczenie daty). Ta opcja pozwala dodać datę i oznaczać nią zdjęcia oraz filmy.

## **Data i czas**

Wybierz opcję Date/Time (Data/czas) w menu głównym i dwukrotnie naciśnij przycisk konfiguracji (3), aby ustawić bieżącą datę i godzinę. Naciśnij przycisk rejestrowania (7), aby potwierdzić wprowadzone dane.

## **Połączenie z telewizorem**

Wybierz opcję TV Mode (Tryb telewizyjny) w menu głównym, a następnie dwukrotnie naciśnij przycisk konfiguracji (3), aby wybrać prawidłowy system zgodny z telewizorem: NTSC lub PAL. Naciśnij przycisk rejestrowania (7), aby potwierdzić wybór.

## **Rejestrowanie w pętli**

Wybierz czas trwania klipu, aby włączyć Loop recording mode (Tryb rejestrowania w pętli). Po włączeniu trybu rejestrowania w pętli i zapełnieniu karty pamięci microSD kolejne klipy o wybranym czasie trwania będą nadpisywane na już zarejestrowanych.

## **HDR**

W trybie wideo naciśnij przycisk konfiguracji (3), aby włączyć lub wyłączyć tryb HDR. Używaj trybu HDR do rejestrowania obrazów w warunkach słabego oświetlenia lub oświetlonych od tyłu: tryb HDR pomaga rozjaśnić ciemne obszary obrazu bez prześwietlania tych, które są oświetlone prawidłowo.

## **Oszczędzanie energii**

Wybierz opcję Auto Power Off (Automatyczne wyłączanie) w menu głównym i ustaw czas bezczynności, po którym luneta cyfrowa wyłączy się automatycznie. Naciśnij przycisk rejestrowania (7), aby potwierdzić wybór.

## **Język**

Wybierz opcję Language (Język) w menu głównym i dwukrotnie naciśnij przycisk konfiguracji (3), aby wybrać jedno z dostępnych ustawień. Naciśnij przycisk rejestrowania (7), aby potwierdzić wybór.

## **Formatowanie karty pamięci microSD**

Wybierz opcję Format SD (Formatuj kartę SD) w menu głównym i dwukrotnie naciśnij przycisk konfiguracji (3), aby sformatować włożoną do gniazda kartę pamięci. Po

sformatowaniu karty wszystkie pliki zapisane na niej zostaną usunięte. Zwykle karty pamięci nie trzeba formatować, chyba, że nie można zapisać na niej zarejestrowanego obrazu.

#### **Resetowanie ustawień**

Wybierz opcję Default Setting (Ustawienia domyślne) w menu głównym i dwukrotnie naciśnij przycisk konfiguracji (3), aby przywrócić ustawienia fabryczne.

#### **Wersja sprzętu**

Wybierz Version (Wersja) w menu głównym, aby sprawdzić obecną wersję sprzętu.

## **Dane techniczne**

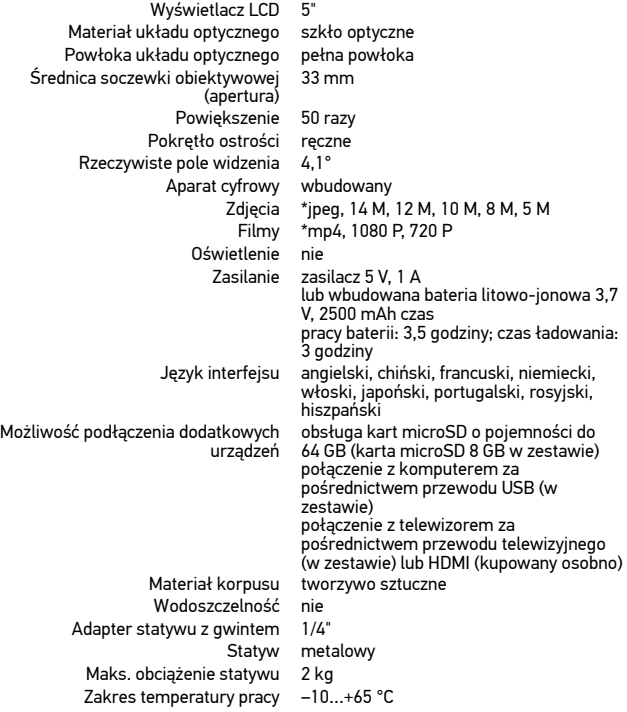

Levenhuk zastrzega sobie prawo do modyfikowania lub zakończenia produkcji dowolnego produktu bez wcześniejszego powiadomienia.

## **Konserwacja i pielęgnacja**

Pod żadnym pozorem nie wolno kierować przyrządu bezpośrednio na słońce, światło laserowe lub inne źródło jasnego światła, ponieważ może to spowodować TRWAŁE USZKODZENIE SIATKÓWKI lub doprowadzić do ŚLEPOTY. Zachowaj szczególną ostrożność, gdy urządzenia używają dzieci lub osoby, które nie w pełni zapoznały się z instrukcjami. Nie podejmuj prób samodzielnego demontażu urządzenia, nawet w celu wyczyszczenia lustra. W celu wszelkich napraw i czyszczenia skontaktuj się z punktem serwisowym. Chroń przyrząd przed upadkami z wysokości i działaniem nadmiernej siły mechanicznej. Nie zanurzać. Nie dotykaj powierzchni optycznych palcami. Do czyszczenia zewnętrznych powierzchni przyrządu używaj tylko specjalnych ściereczek i narzędzi do czyszczenia układów optycznych Levenhuk Nie czyść układu optycznego za pomocą środków żrących lub zawierających aceton. Cząsteczki ścierające, takie jak ziarna piasku, powinny być zdmuchiwane z powierzchni soczewek lub usuwane za pomocą miękkiej szczotki. Nie używać nadmiernej siły podczas ustawiania ostrości. Przyrząd powinien być przechowywany w suchym, chłodnym miejscu, z dala od niebezpiecznych kwasów oraz innych substancji chemicznych, grzejników, otwartego ognia i innych źródeł wysokiej temperatury. Nie wystawiać przyrządu na długotrwałe działanie promieni słonecznych. Zalecamy pozostawienie w futerale żelu krzemionkowego, który znajduje się w zestawie. W wyniku długiego przechowywania na gumowej powłoce może pojawić się biały nalot. Można go usunąć za pomocą czystej chusteczki. Gdy luneta cyfrowa nie jest używana, należy założyć pokrywę przeciwkurzową po stronie soczewki obiektywowej. Zapobiegnie to gromadzeniu się kurzu na powierzchni lustra i soczewki. Dzieci mogą używać tego przyrządu optycznego tylko pod nadzorem osoby dorosłej. W przypadku połknięcia małej części lub baterii należy natychmiast zwrócić się o pomoc medyczną.

## **Instrukcje dotyczące bezpiecznego obchodzenia się z**

## **bateriami**

Zużyte baterie należy utylizować zgodnie z przepisami obowiązującymi w danym kraju. Nie ładować baterii jednorazowych, ponieważ wiąże się to z ryzykiem wycieku, pożaru lub wybuchu. Nie doprowadzać do zwarcia baterii, ponieważ wiąże się to z ryzykiem powstania wysokich temperatur, wycieku lub wybuchu. Nie ogrzewać baterii w celu przedłużenia czasu ich działania. Należy pamiętać o wyłączeniu urządzenia po zakończeniu użytkowania. Baterie przechowywać w miejscu niedostępnym dla dzieci, aby uniknąć ryzyka połknięcia, uduszenia lub zatrucia.

## **Gwarancja międzynarodowa Levenhuk**

Wszystkie teleskopy, mikroskopy, lornetki i inne przyrządy optyczne Levenhuk, za wyjątkiem akcesoriów, posiadają dożywotnią gwarancję obejmującą wady materiałowe i wykonawcze. Dożywotnia gwarancja to gwarancja na cały okres użytkowania produktu. Wszystkie akcesoria Levenhuk są wolne od wad materiałowych i wykonawczych i pozostaną takie przez dwa lata od daty zakupu detalicznego. Levenhuk naprawi lub wymieni produkt w dowolnym kraju, w którym Levenhuk posiada swój oddział, o ile spełnione będą warunki gwarancji. Więcej informacji na ten temat znajduje się na stronie: www.levenhuk.pl/gwarancja/ W przypadku wątpliwości związanych

## Levenhuk Blaze D500

Цифровая зрительная труба

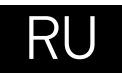

## **Устройство цифровой зрительной трубы**

- Колесо фокусировки
- Кнопка вкл./выкл. питания
- ⋒ Кнопка «Настройка»
- ◐ Кнопка «Вверх»/Увеличить экспозицию
- **6** Кнопка «Вниз»/Уменьшить экспозицию
- Кнопка «Фото/Видео/Просмотр»
- Кнопка спуска затвора
- **<sup>3</sup>** TV-разъем
- **Q** Разъем карты microSD
- HDMI-разъем
- Кнопка цифрового увеличения
- **В** Разъем USB/кабеля питания Индикатор заряда батареи ՞
	-
- ◍ Разъем подключения

дистанционного пульта

- **В** Кнопка «Фото/Видео/Просмотр»
- Цифровое увеличение ☎
- ൈ Кнопка спуска затвора
- Кнопка «Просмотр» ω
	- Резьбовое отверстие 1/4"

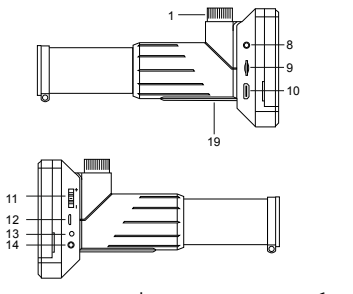

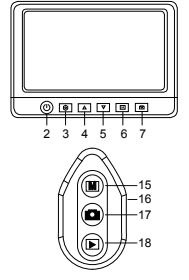

Комплект поставки: цифровая зрительная труба, штатив, дистанционный пульт для фото- и видеосъемки, сетевой адаптер, карта памяти microSD 8 ГБ, USB-кабель, TV-кабель, чехол, защитная крышка объектива (закреплена на корпусе), инструкция по эксплуатации и гарантийный талон.

Никогда не смотрите в прибор на Солнце, на источник яркого света и лазерного излучения — ЭТО ОПАСНО ДЛЯ ЗРЕНИЯ И МОЖЕТ ПРИВЕСТИ К СЛЕПОТЕ!

## **Сборка**

Выньте цифровую зрительную трубу и все сопутствующие детали из коробки. Поместите штатив на ровную поверхность. Совместите резьбовое крепление штатива с резьбовым отверстием 1/4" на корпусе зрительной трубы (19); навинтите зрительную трубу на штатив. Убедитесь, что она закреплена надежно; не затягивайте резьбу слишком сильно. Зарядите встроенный аккумулятор с помощью USB-кабеля. Вставьте карту microSD в разъем (9). Нажмите кнопку вкл./выкл. питания (2) и удерживайте в течение 3 секунд, чтобы включить прибор. Цифровая зрительная труба готова к работе.

*Примечание: штатив, входящий в комплект поставки, рекомендуется для наблюдений в помещении. Для наблюдений на улице рекомендуется использовать профессиональный штатив (не входит в комплект поставки). Штатив минимизирует дрожание изображения.*

*Внимание! Помните, что напряжение сети в России и большинстве европейских стран составляет 220–240 В. Если вы хотите использовать устройство в стране с другим стандартом сетевого напряжения, необходимо включать его в розетку только через соответствующий конвертер (преобразователь напряжения).*

## **Значки основного интерфейса**

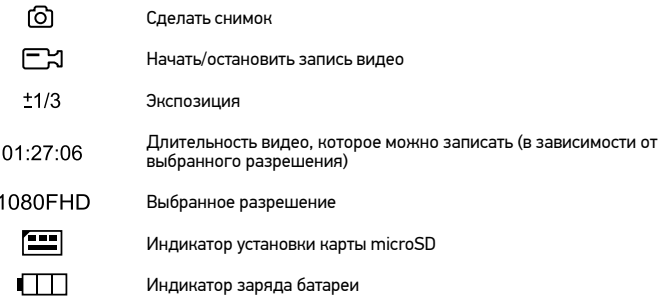

*Примечание: значки основного интерфейса автоматически скрываются, если ни одна клавиша не нажималась или не удерживалась в течение 10 секунд.*

## **Функции**

#### **Подключение к телевизору/монитору с разъемом HDMI**

1) Подключите цифровую зрительную трубу к телевизору/монитору с HDMIразъемом при помощи HDMI-кабеля. Включите питание телевизора/монитора и выберите HDMI-режим.

2) Соедините цифровую зрительную трубу с адаптером питания и подсоедините адаптер к сети переменного тока. Включите питание цифровой зрительной трубы нажатием кнопки вкл./выкл. питания (2). Теперь вы можете начать просмотр на экране.

#### **Фокусировка**

Посмотрите в цифровую зрительную трубу на удаленный объект. Вращайте кольцо фокусировки (1), пока предмет наблюдения не будет виден четко.

## **Цифровое увеличение**

Для изменения увеличения нажмите кнопку цифрового увеличения на корпусе зрительной трубы (11) или на дистанционном пульте (16).

## **Фото- и видеосъемка**

1) Вставьте карту microSD в соответствующий разъем (9). Устройство поддерживает карты microSD объемом до 64 ГБ.

2) При помощи колеса фокусировки (1) подстройте изображение так, чтобы оно было максимально четким.

3) Нажмите кнопку спуска затвора на корпусе цифровой зрительной трубы (7) или на дистанционном пульте (17), чтобы сделать снимок. Он сохранится на установленную карту microSD.

4) Нажмите кнопку «Фото/Видео/Просмотр» (6), чтобы включить режим видеосъемки. Затем нажмите кнопку спуска затвора на корпусе цифровой зрительной трубы (7) или на дистанционном пульте (17), чтобы начать видеосъемку. Чтобы завершить видеосъемку, снова нажмите кнопку спуска затвора.

## **Просмотр фотографий и видеозаписей**

1) Вставьте карту microSD в разъем (9).

2) Нажмите кнопку «Фото/Видео/Просмотр» на корпусе цифровой зрительной трубы

(6) или на дистанционном пульте (15), чтобы включить режим просмотра.

3) Для просмотра сделанных снимков и видеозаписей нажимайте кнопки «Вверх» (4) и «Вниз» (5).

## **Как удалить файл**

1) Вставьте карту microSD в разъем (9).

2) Нажмите кнопку «Фото/Видео/Просмотр» на корпусе цифровой зрительной трубы (6) или на дистанционном пульте (15), чтобы включить режим просмотра.

3) Во время просмотра сохраненных документов нажмите кнопку «Настройка» (3), выберите пункт Удалить... (Delete…) и подтвердите выбор, нажав кнопку OK. В появившемся меню можно удалить выбранный документ или все существующие документы.

## **Сохранение фотографий и видеозаписей на компьютер**

1) Вставьте карту microSD в разъем (9).

2) Соедините цифровую зрительную трубу с компьютером при помощи USB-кабеля.

Теперь вы можете перенести данные на компьютер.

## **Меню ЖК-экрана**

Нажмите кнопку «Настройка» (3), чтобы открыть главное меню цифровой зрительной трубы. В этом меню можно настроить разрешение и яркость, язык системы, режим энергосбережения, телевизионный сигнал, дату и время, включить режим серийной съемки или HDR, а также отформатировать карту microSD, сбросить настройки и посмотреть версию прошивки. Кроме того, можно выбрать режим циклической записи видео и установить метку даты/времени на снимках.

## **Разрешение**

В меню перейдите в раздел Разрешение (Resolution), а затем выберите необходимое разрешение фото или видео при помощи кнопки «Вниз» (4). Нажмите кнопку спуска затвора (7), чтобы подтвердить выбор.

*Примечание: доступны следующие разрешения: фото: 14M, 12M, 10M, 8M, 5M; видео: 1080P, 720P.*

## **Серийная съемка**

В режиме фотосъемки нажмите кнопку «Настройка» (3) для выбора режима серийной съемки (Capture Mode) и установите интервал между снимками. Например, если вы установите интервал в 5 секунд, цифровая зрительная труба будет делать снимок каждые 5 секунд.

## **Выдержка (яркость)**

В главном меню перейдите в раздел Выдержка (Exposure) и выберите один из существующих вариантов с помощью кнопок «Вверх» (4) и «Вниз» (5). Так же вы можете изменить экспозицию, нажимая кнопки «Вверх» (4) и «Вниз» (5) в режиме фотосъемки. Контроль экспозиции поможет вам улучшить изображение при недостаточном или слишком ярком естественном освещении.

## **Метка даты и времени**

В режиме фотосъемки нажмите кнопку «Настройка» (3), перейдите в раздел Метка даты (Date Stamp) и выберите один из существующих вариантов.

## **Дата и время**

В главном меню перейдите в раздел Дата/Время (Date/Time) и дважды нажмите кнопку «Настройка», чтобы установить дату и время. Подтвердите установку, нажав кнопку спуска затвора (7).

## **Телевизионный сигнал**

В главном меню перейдите в раздел Телевизионный сигнал (TV Mode) и дважды нажмите кнопку «Настройка» (3), чтобы выбрать нужный вариант (NTSC или PAL), соответствующий модели вашего телевизора. Подтвердите выбор, нажав кнопку спуска затвора (7).

## **Циклическая запись видео**

Включите режим циклической записи видео (Loop recording), выбрав продолжительность видеоролика. Если выбран режим циклической записи, а память карты microSD заполнена, каждое видео заданной продолжительности будет записываться поверх предыдущего.

#### **Режим HDR**

В режиме видеосъемки нажмите кнопку «Настройка» (3), чтобы включить HDR. Этот режим осветляет темные участки изображения, при этом не засвечивая хорошо освещенные области.

#### **Режим энергосбережения**

В главном меню перейдите в раздел Автоотключение (Auto Power Off) и установите максимальное время бездействия, через которое цифровая зрительная труба автоматически отключится. Подтвердите установку, нажав кнопку спуска затвора (7).

#### **Язык**

В главном меню перейдите в раздел Язык (Language), дважды нажмите кнопку «Настройка» (3) и выберите один из существующих вариантов. Подтвердите выбор, нажав кнопку спуска затвора (7).

#### **Форматирование карты**

В главном меню перейдите в раздел Форматирование карты microSD (Format SD) и дважды нажмите кнопку «Настройка» (3), чтобы отформатировать карту microSD. После форматирования карты все файлы будут удалены. Обычно форматирование карты не требуется, если на ней хватает места для сохранения сделанных снимков.

#### **Сброс настроек**

В главном меню перейдите в раздел Заводские настройки (Default Setting) и дважды нажмите на кнопку «Настройка» (3), чтобы вернуться к заводским настройкам приложения.

#### **Версия прошивки**

В главном меню перейдите в раздел Версия (Version), чтобы просмотреть текущую версию прошивки.

## **Технические характеристики**

ЖК-экран 5" Материал оптики оптическое стекло Покрытие линз полное Диаметр объектива (апертура) 33 мм Увеличение 50 крат Фокусировка ручная<br>й угол зрения 4.1° Реальный угол зрения Цифровая камера встроенная Фото \*.jpeg, 14M, 12M, 10M, 8M, 5M Видео \*.mp4, 1080P, 720P Подсветка нет Источник питания 5 В, 1 A на выходе; встроенный Li-ion аккумулятор 3,7 В/2500 мАч время работы: 3,5 часа, время зарядки: 3 часа

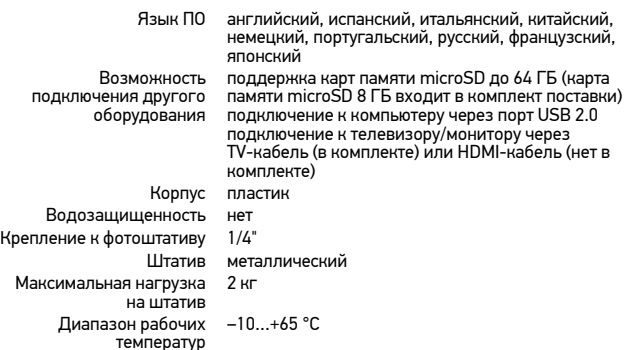

Компания Levenhuk оставляет за собой право вносить любые изменения или прекращать производство изделия без предварительного уведомления.

## **Уход и хранение**

Никогда не смотрите в прибор на Солнце, на источник яркого света и лазерного излучения — ЭТО ОПАСНО ДЛЯ ЗРЕНИЯ И МОЖЕТ ПРИВЕСТИ К СЛЕПОТЕ! Будьте внимательны, если пользуетесь прибором вместе с детьми или людьми, не ознакомленными с инструкцией. Не разбирайте прибор. Сервисные и ремонтные работы могут проводиться только в специализированном сервисном центре. Оберегайте прибор от резких ударов и чрезмерных механических воздействий. Не погружайте прибор в воду. Не касайтесь пальцами поверхностей линз. Для очистки линз пользуйтесь мягкой чистой салфеткой, на которую можно капнуть немного спирта или эфира, но лучше всего использовать оригинальные средства Levenhuk для чистки оптики. Не используйте для чистки средства с абразивными или коррозионными свойствами и жидкости на основе ацетона. Абразивные частицы (например, песок) следует не стирать, а сдувать или смахивать мягкой кисточкой. Не прикладывайте чрезмерных усилий при настройке фокуса. Храните прибор в футляре в сухом прохладном месте, недоступном для воздействия кислот или других активных химических веществ, вдали от отопителей (бытовых, автомобильных) и от открытого огня и других источников высоких температур. Не подвергайте прибор длительному воздействию прямых солнечных лучей. Желательно не выбрасывать пакетик с силикагелем, когда он идет в комплекте. После длительного хранения на поверхности резины может появиться белесоватая пленка. Просто сотрите ее чистой салфеткой. Дети могут пользоваться прибором только под присмотром взрослых. Если деталь прибора или элемент питания были проглочены, срочно обратитесь за медицинской помощью.

## **Использование элементов питания**

Утилизируйте использованные батарейки в соответствии с предписаниями закона. Не пытайтесь перезаряжать гальванические элементы питания — они могут протечь, воспламениться или взорваться. Никогда не закорачивайте полюса

элементов питания — это может привести к их перегреву, протечке или взрыву. Не пытайтесь нагревать элементы питания, чтобы восстановить их работоспособность. Выключайте прибор после использования. Храните элементы питания в недоступном для детей месте, чтобы избежать риска их проглатывания, удушья или отравления.

## **Международная пожизненная гарантия Levenhuk**

Компания Levenhuk гарантирует отсутствие дефектов в материалах конструкции и дефектов изготовления изделия. Продавец гарантирует соответствие качества приобретенного вами изделия компании Levenhuk требованиям технической документации при соблюдении потребителем условий и правил транспортировки, хранения и эксплуатации изделия. Срок гарантии: на аксессуары — 6 (шесть) месяцев со дня покупки, на остальные изделия — пожизненная гарантия (действует в течение всего срока эксплуатации прибора).

Гарантия позволяет бесплатно отремонтировать или обменять продукт Levenhuk, подпадающий под условия гарантии, в любой стране, где есть офис Levenhuk. Подробнее об условиях гарантийного обслуживания см. на сайте www.levenhuk.ru/support/

По вопросам гарантийного обслуживания вы можете обратиться в ближайшее представительство компании Levenhuk.

The original Levenhuk cleaning accessories

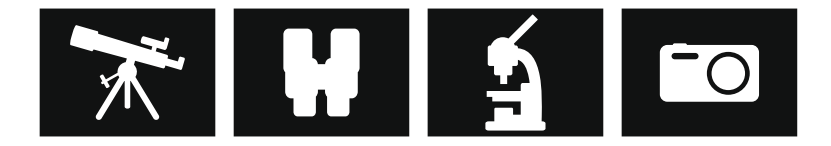

# **Levenhuk Cleaning Pen LP10**

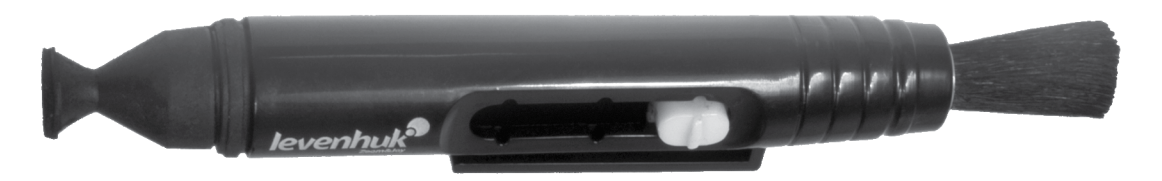

Removes dust with a brush The soft tip is treated with a special cleaning fluid that removes greasy stains Does not damage optical coatings of the lenses Leaves no smudges or stains

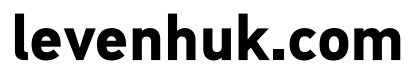

Levenhuk, Inc. 924-D East 124th Ave. Tampa, FL 33612 USA Levenhuk® is a registered trademark of Levenhuk, Inc. © 2006–2019 Levenhuk, Inc. All rights reserved. 20190319

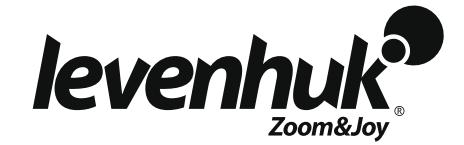